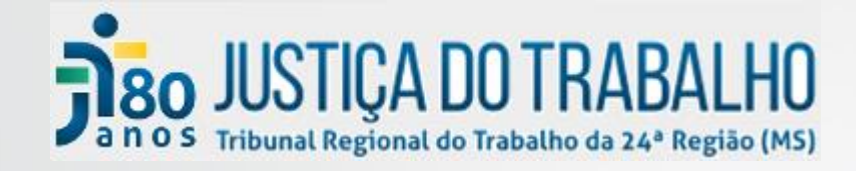

### **Segurança da Informação**

#### **Protocolos para prevenção de incidentes cibernéticos**

#### **Fábio Nogueira da Silva** Equipe da Seção de Segurança da Informação SETIC

## Conteúdo

- 1. O que é a Informação
- 2. Proteção da Informação
	- Nível organizacional
	- Nível individual
- 3. Segurança física e lógica;
- 4. Ataques à segurança física;
- 5. Ataques à segurança lógica;
- 6. Semana da Segurança da Informação
	- O que a SETIC vai fazer
	- O que você precisará fazer

### O que é a informação?

• <sup>O</sup> ativo estratégico mais importante de uma organização.

• <sup>É</sup> um conjunto de conhecimento organizado pertencente a determinada organização, podendo ser de domínio público ou privado.

#### Distribuição da informação

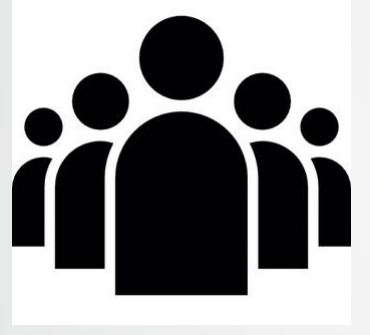

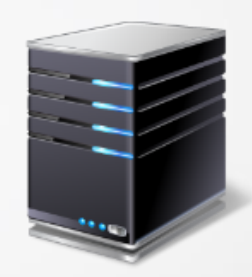

Pessoas Equipamentos de TI

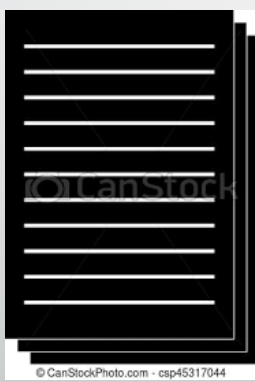

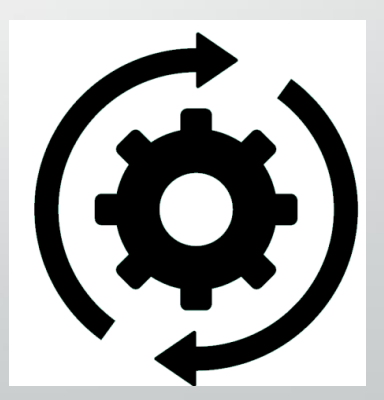

Papéis e documentos Sistemas e processos de trabalho

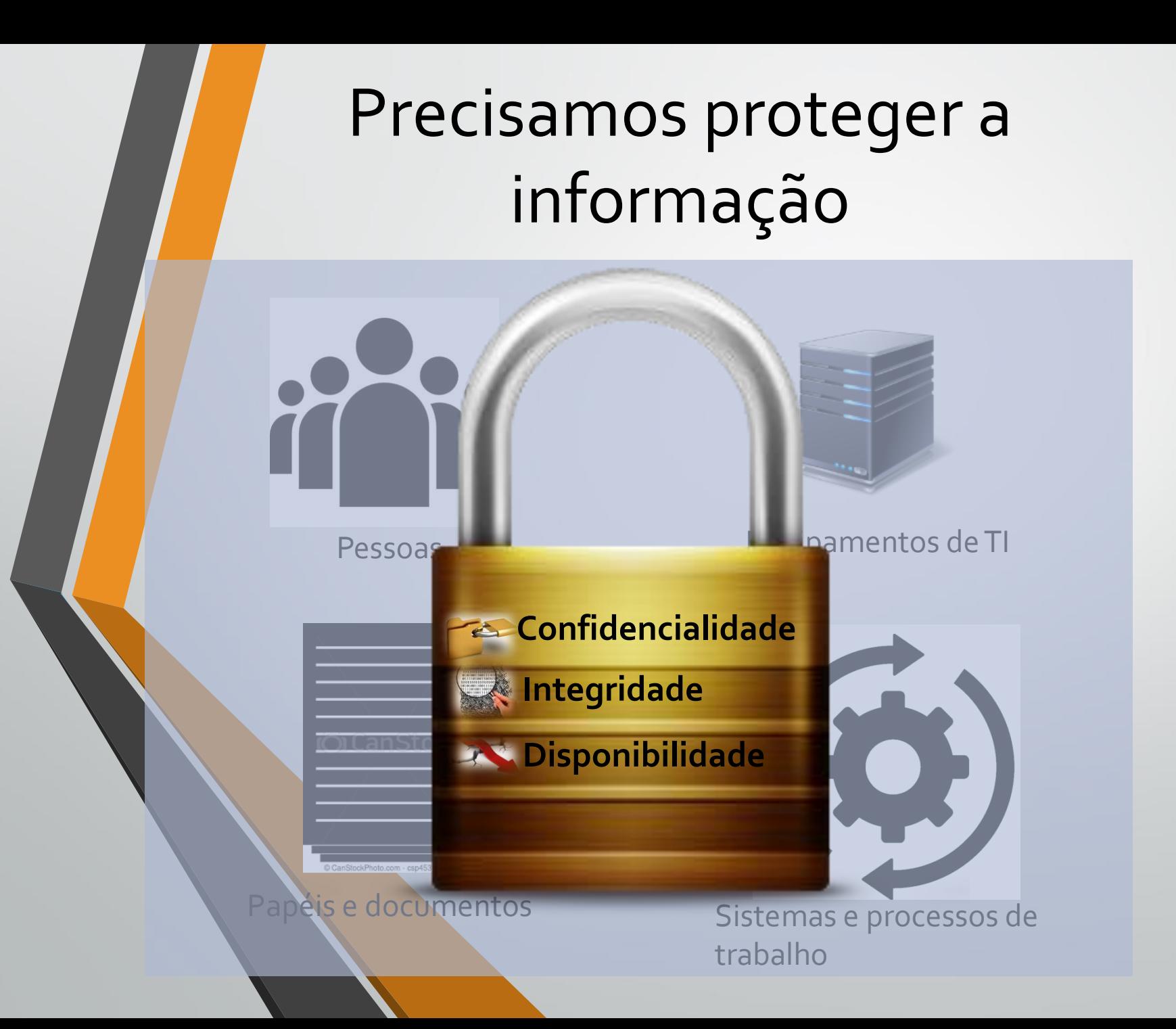

#### Desafios para proteção da informação

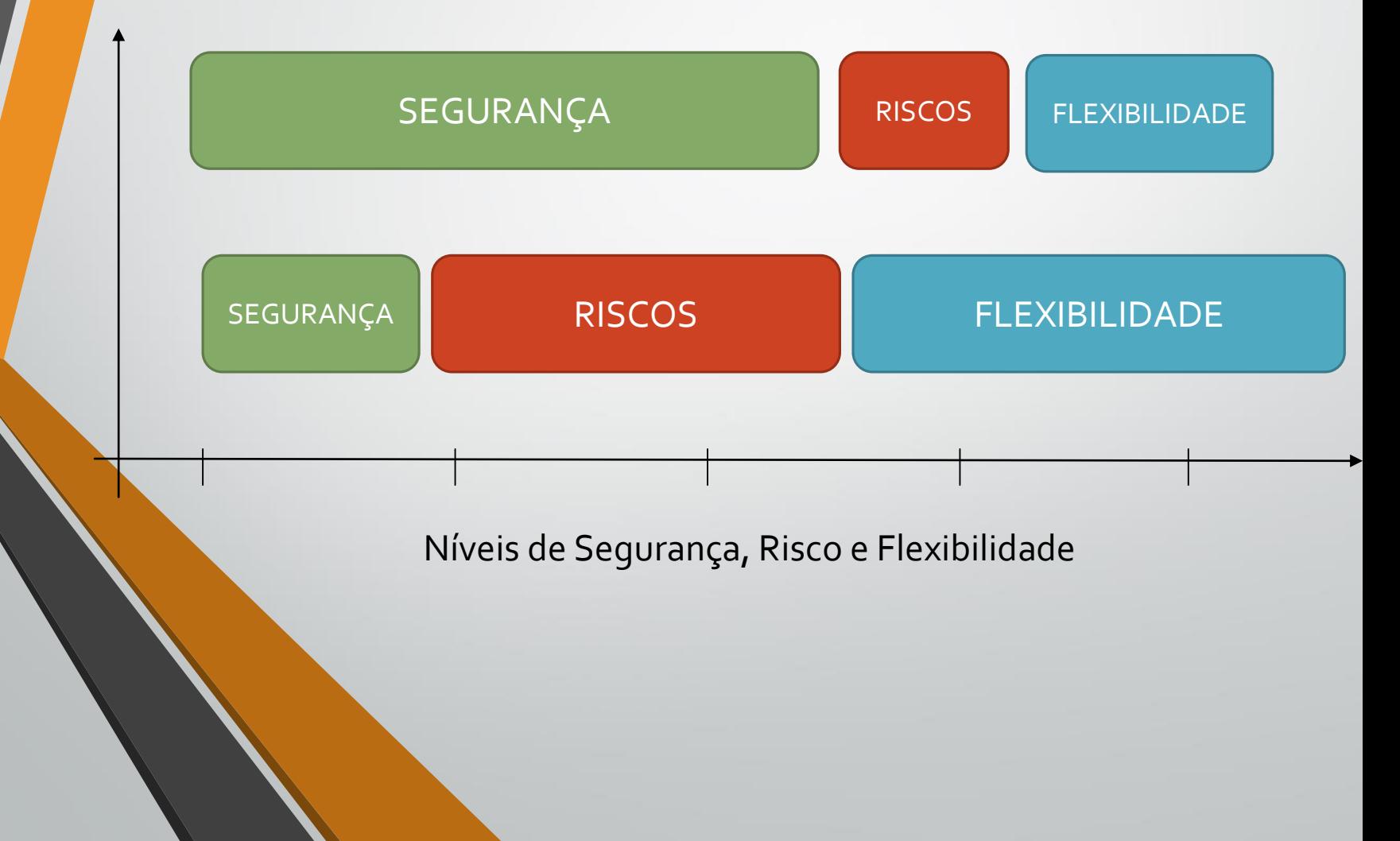

### Proteção da informação

• Nível organizacional • Nível pessoal

### Proteção da informação a nível organizacional

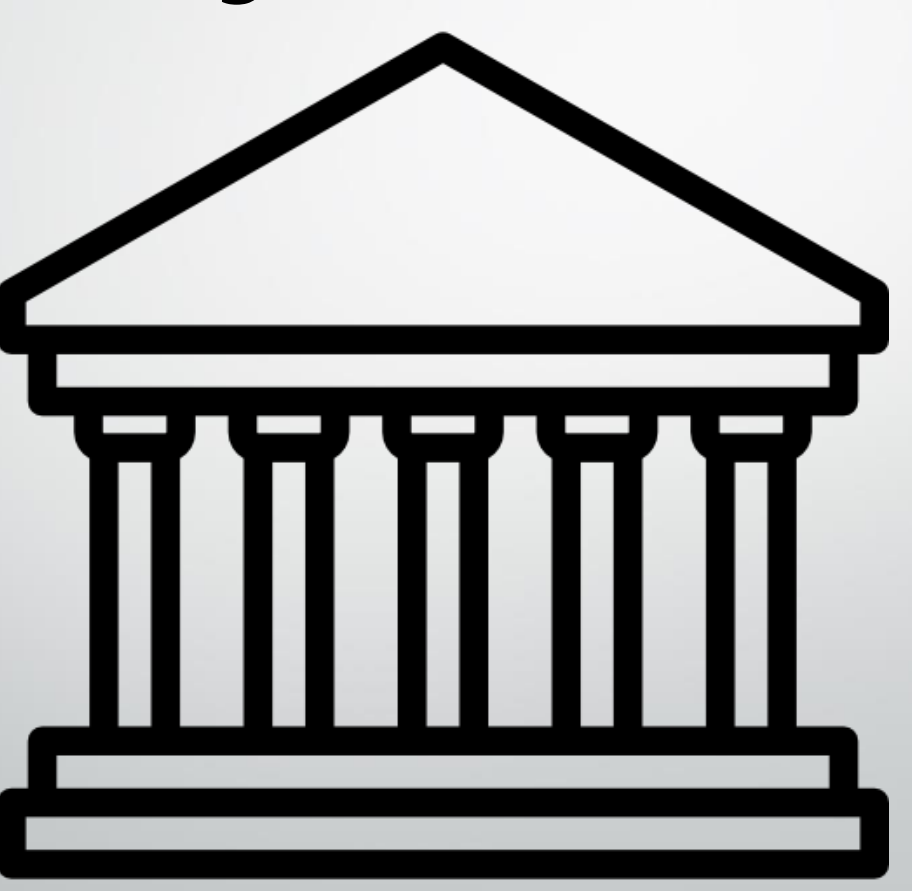

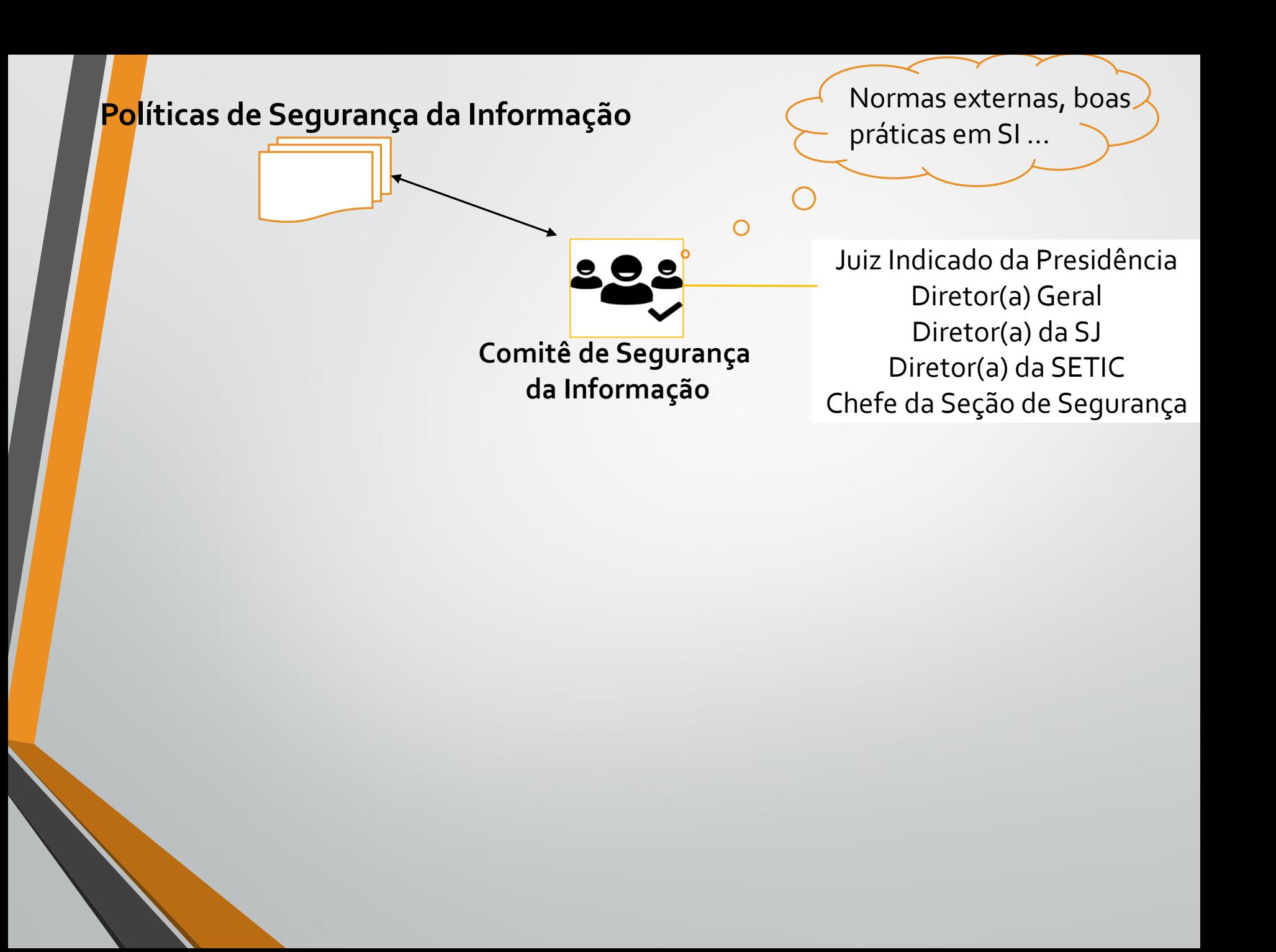

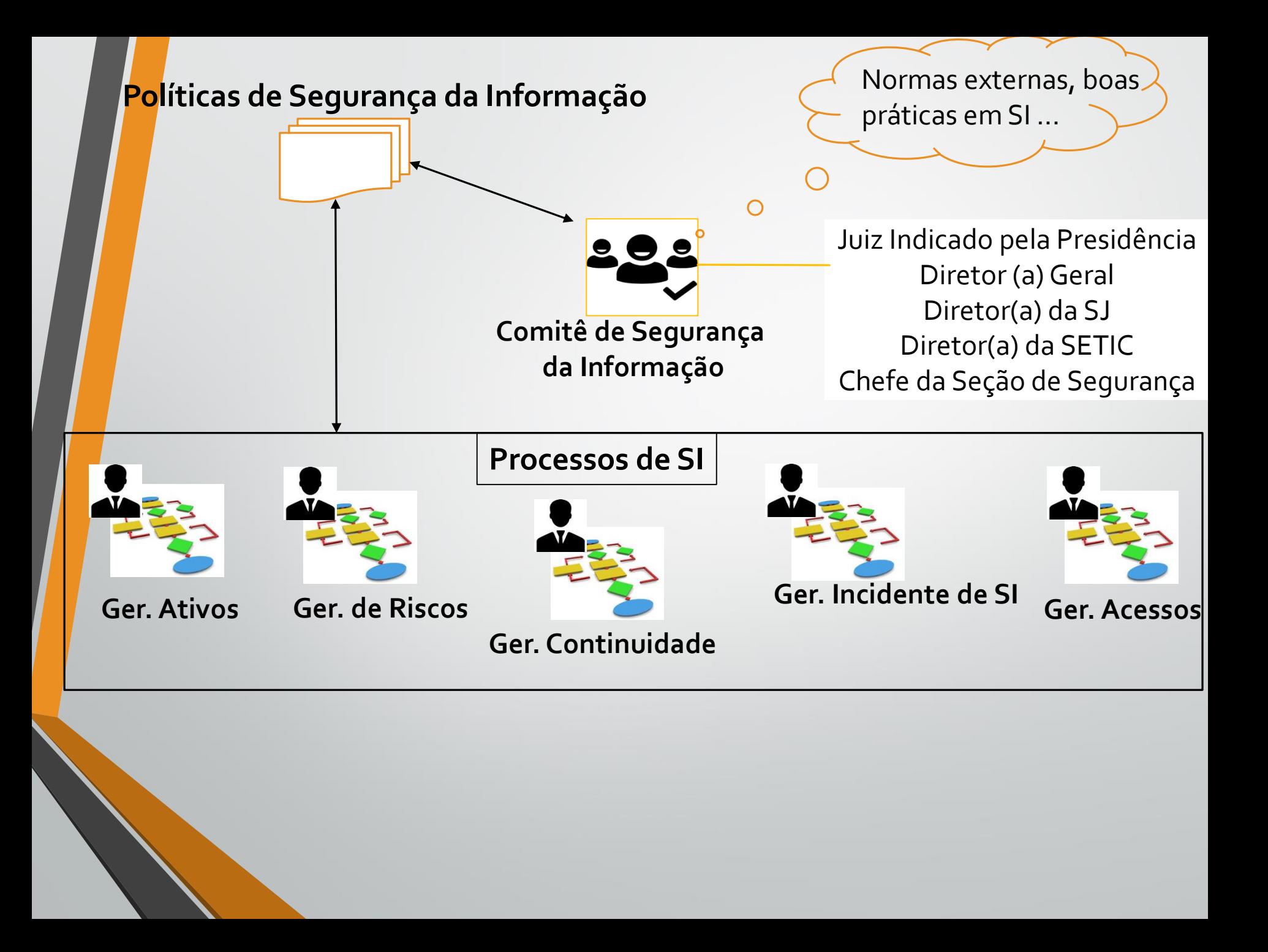

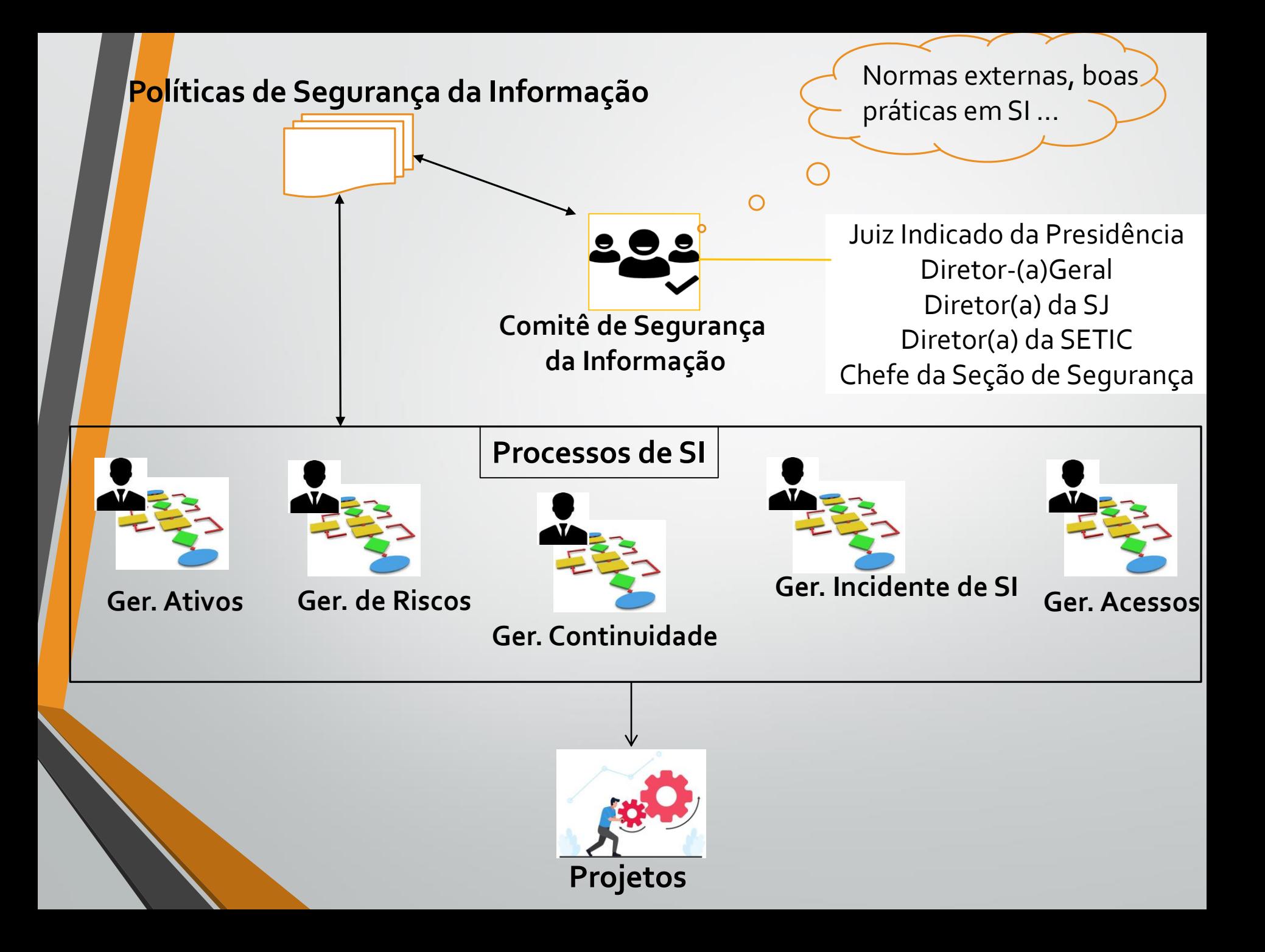

#### Projetos cicl0 2021-2022

- Adquirir ferramenta de Gestão de Riscos
- Implantar LGPD
- Contratar Solução de Antivírus
- Aprimorar Processo de Segurança da Informação
- Implementar proxy através do firewall
- Contratar suporte para solução de backup
- Implantar ferramenta(s) de pesquisa de vulnerabilidades
- Aprimorar monitoramento de incidentes de SI
- Aprimorar registros de acessos (logs)

### Proteção da informação a nível organizacional

#### •É suficiente ???

### Proteção da informação a nível organizacional

#### •É suficiente ???

# NÃO

## Precisamos de você

Pesquisa mundial da PWC 2018 [1] - mostra que as violações de segurança ocorrem, em sua grande maioria, **INTERNAMENTE** (Colaboradores e ex-colaboradores).

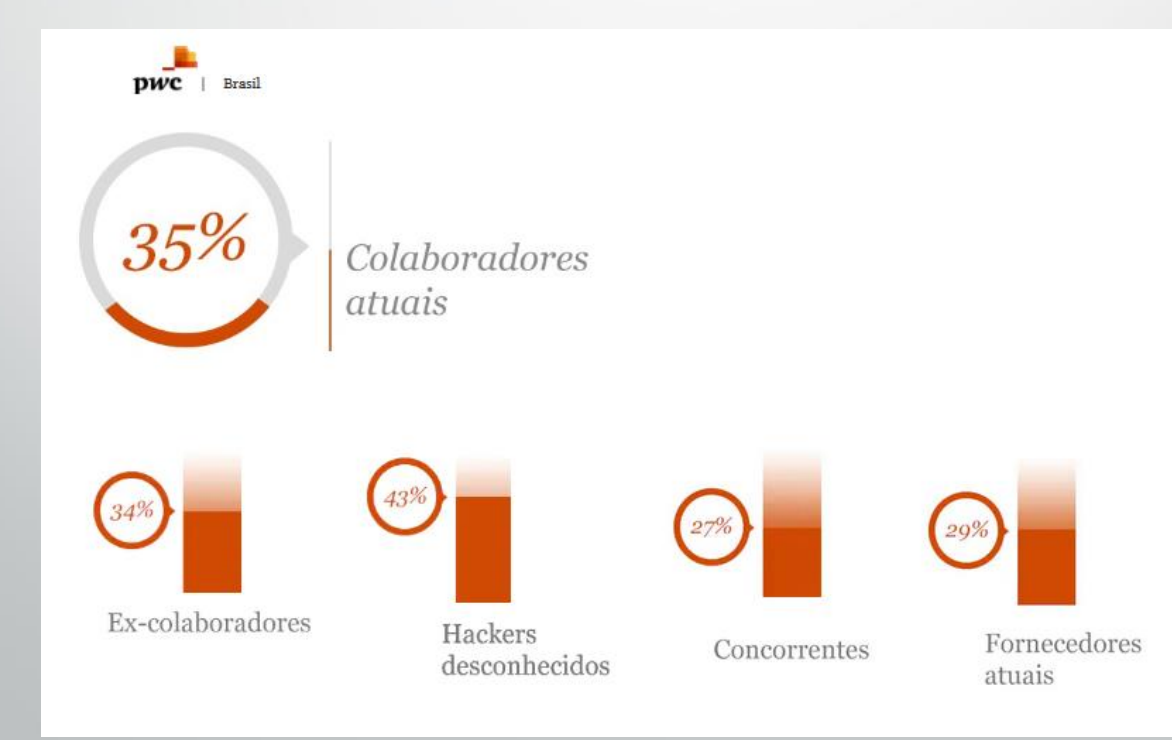

- Diversos ataques recentes <sup>a</sup> órgãos públicos com o crescimento do trabalho remoto:
	- TJ/RS ransoware
	- TJ/SP ransoware
	- STJ ransoware
	- STF Sql Injection

• Notícias recentes de ataques cibernéticos

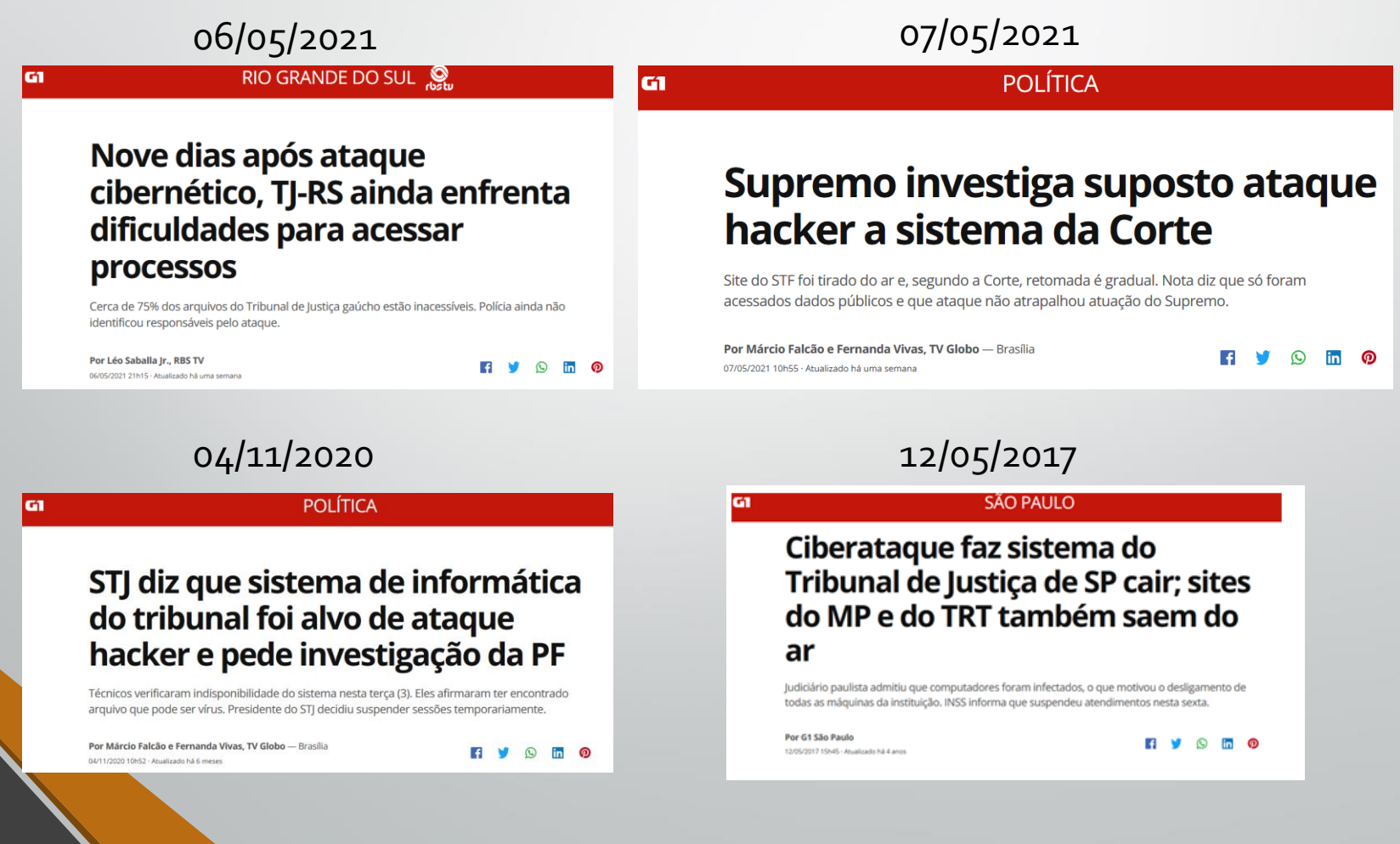

• Notícias recentes de ataques cibernéticos

G1

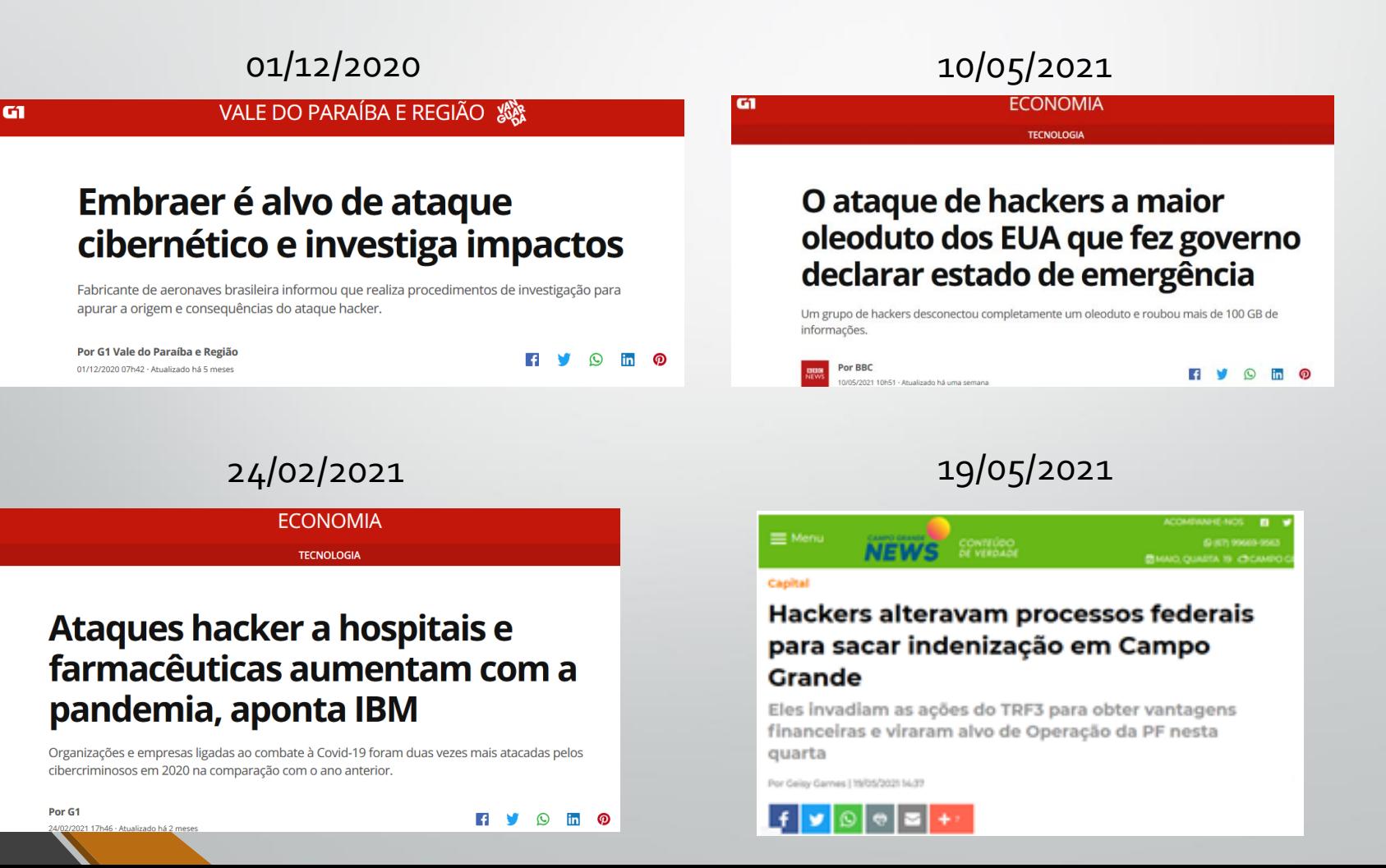

### Proteção da informação a nível individual

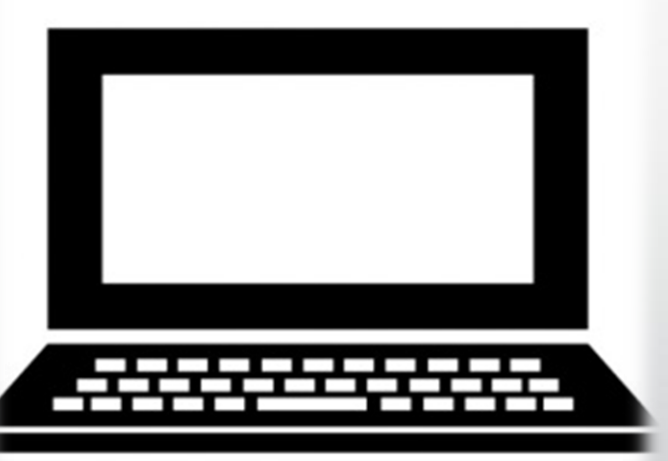

### Proteção da informação a nível individual

• Áreas da Segurança da Informação

- 1. Segurança física
- 2.Segurança lógica

## Segurança física

- Corresponde <sup>a</sup> construção de barreiras de forma a evitar ou retardar intrusões físicas, garantindo uma resposta eficaz.
- Prevenção de desastres locais ou ambientais.

## Exemplos

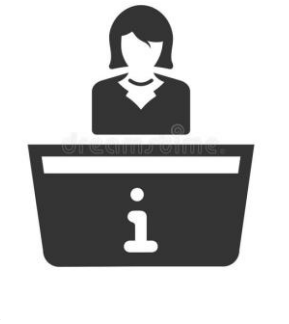

Catracas de acesso **Area de recepção** 

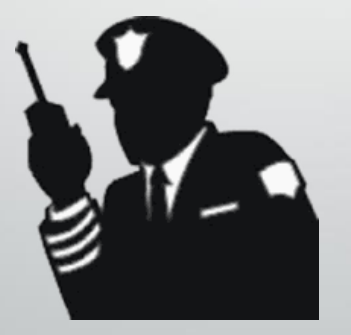

Equipe de vigilantes Crachá de acesso

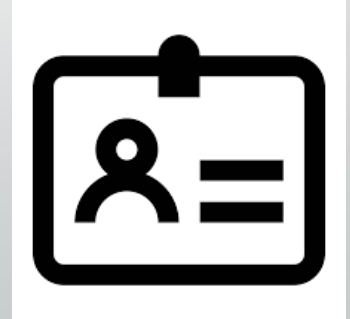

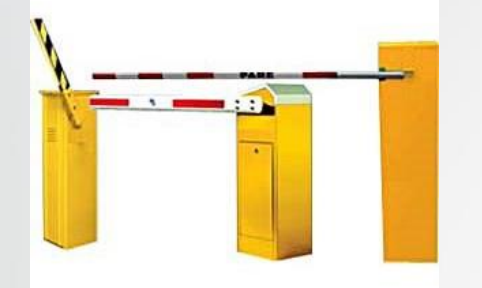

Cancelas no estacionamento Câmeras de segurança

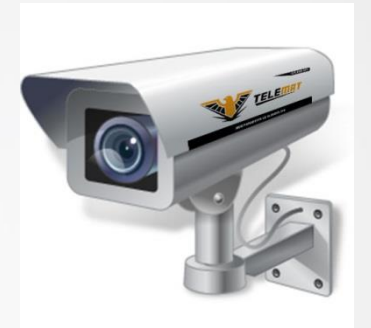

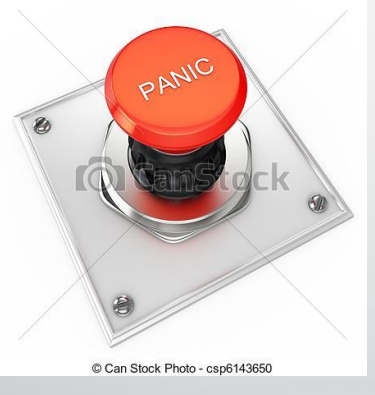

Botão de pânico

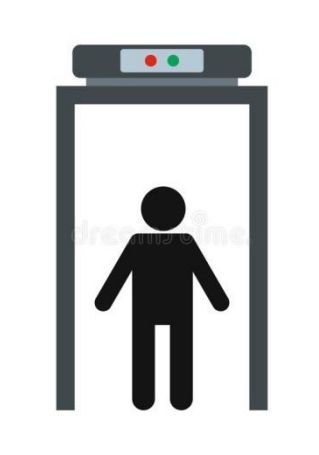

#### Detector de metais

## Como você pode ajudar?

- Ficar atento ao movimento de pessoas estranhas <sup>e</sup> sem identificação no ambiente de trabalho.
- Acompanhar terceiros autorizados durante <sup>o</sup> acesso físico a ambiente interno doTRT.
- Somente pessoas autorizadas ou acompanhadas pela SETIC podem acessar perímetros críticos:
	- Sala cofre.
		- Salas técnicas do Fórum, Sede e Interior.

• Mecanismos <sup>e</sup> dispositivos para controlar <sup>o</sup> acesso a aplicativos, dados, computadores e notebooks.

• Dispositivos e mecanismos de segurança dentro da TI

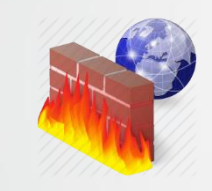

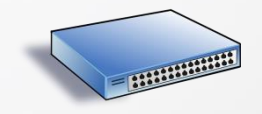

Firewall de rede Controle de portas nos switches

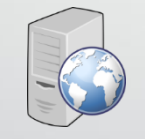

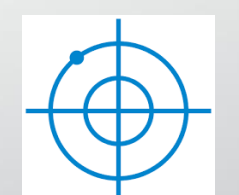

Proxy de navegação Sistemas de detecção de intrusão

• Dispositivos e mecanismos de segurança nos computadores dos usuários

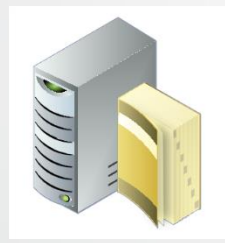

Políticas de senhas do domínio

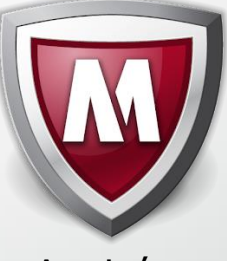

Antivírus

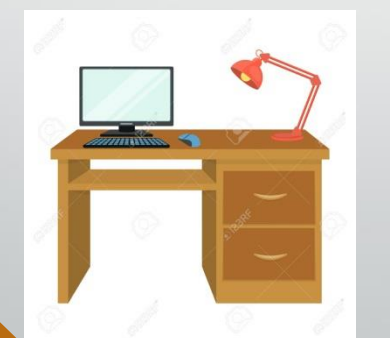

Políticas da mesa limpa Windows update

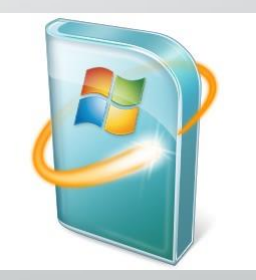

Política de senhas do domínio

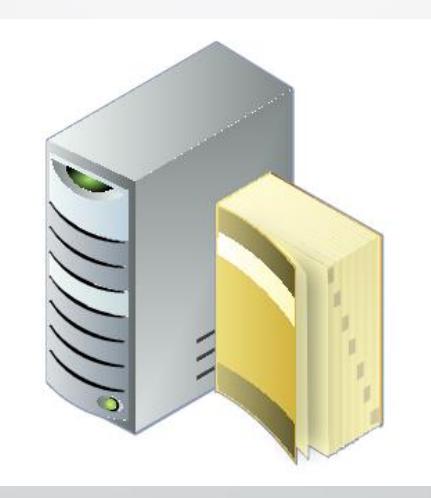

#### **Política de senhas do domínio**

- Trocas obrigatórias a cada 6 meses;
- Tamanho mínimo de 8 caracteres;
- Possuir letras e números não sequenciais;
- Possuir pelo menos 1 letra maiúscula ou minúscula;
- Ter pelo menos um dos seguintes caracteres especiais: @ ! # \$ % &
- Não possuir informações pessoais (cpf, rg, login, nome, data de aniversário);
	- Não anotar a senha em papel;

#### **Política de senhas do domínio**

- **Conceito de senhas fortes mudou ao longo do tempo.**
- **O importante é não anotar em papel e não compartilhar a sua senha;**
- **Dicas na hora de trocar a senha:**
- 1. Escolha uma frase de que goste;
- 2. Escolha um ou mais números de que goste;
- 3. Escolha um ou mais dos seguintes caracteres especiais: @ ! # \$ % &
	- Posicione os números nos espaços da frase e o caractere especial substituindo o último espaço;

- Política de senhas do domínio
- **Exemplo passo 1 – escolha uma frase de que goste:**

**"Penso logo existo"**

- Política de senhas do domínio
- **Exemplo passo 2 – escolha uma número de que goste:**

- Política de senhas do domínio
- **Exemplo passo 3 – escolha um caractere especial:**

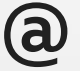

- Política de senhas do domínio
- **Exemplo passo 4 – posicione o numero nos espaços da frase e o caractere especial substituindo o último espaço :**

#### **Penso6logo@existo**

• **A força da senha está no seu comprimento e em não anotá-la em papel.**

#### • Política de senhas do domínio

**HIVE** 

#### **TIME IT TAKES A HACKER TO BRUTE FORCE YOUR PASSWORD**

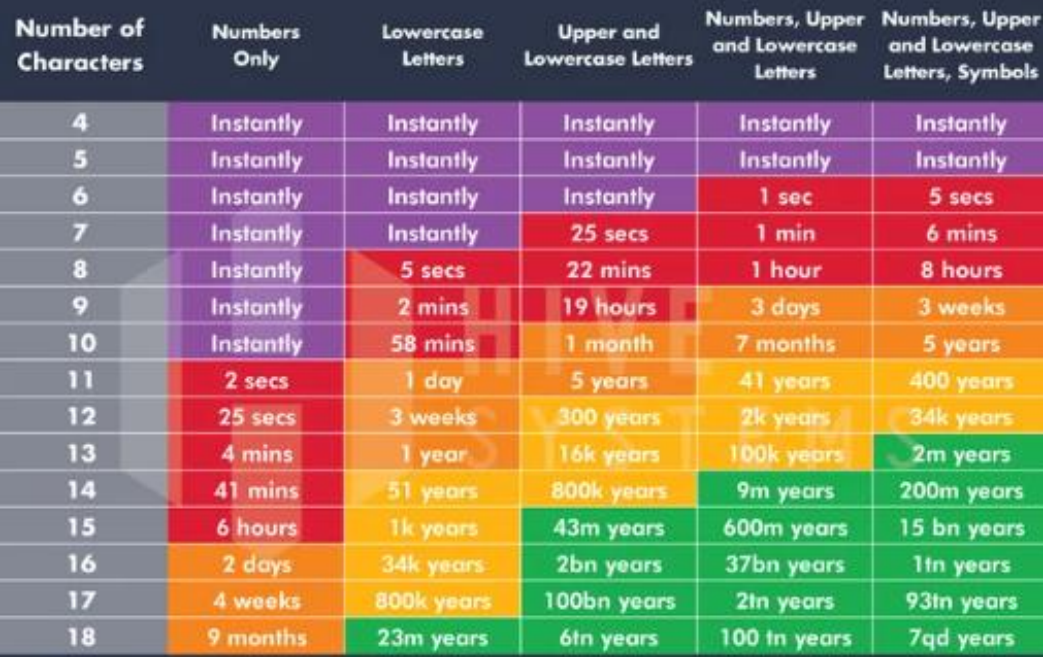

-Data sourced from HowSecureismyPassword.net
• Como trocar <sup>a</sup> senha pela Intranet:

1. Acessar a intranet do TRT;

- 2. Clicar no ícone de alteração de senha;
- 3. Preencher os campos "Informe <sup>a</sup> nova senha" e "Redigite a nova senha";
- 4. Clicar no botão alterar senha;

• Como trocar a senha pela Intranet:

1. Acessar <sup>a</sup> intranet do TRT – [https://intranet.trt24.jus.br](https://intranet.trt24.jus.br/) ;

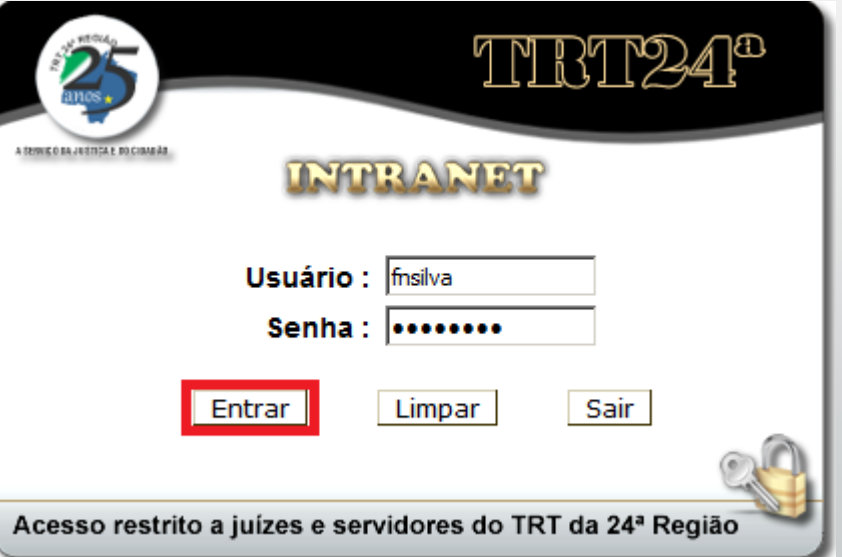

- Como trocar <sup>a</sup> senha pela Intranet:
	- 2. Clicar no ícone de alteração de senha.

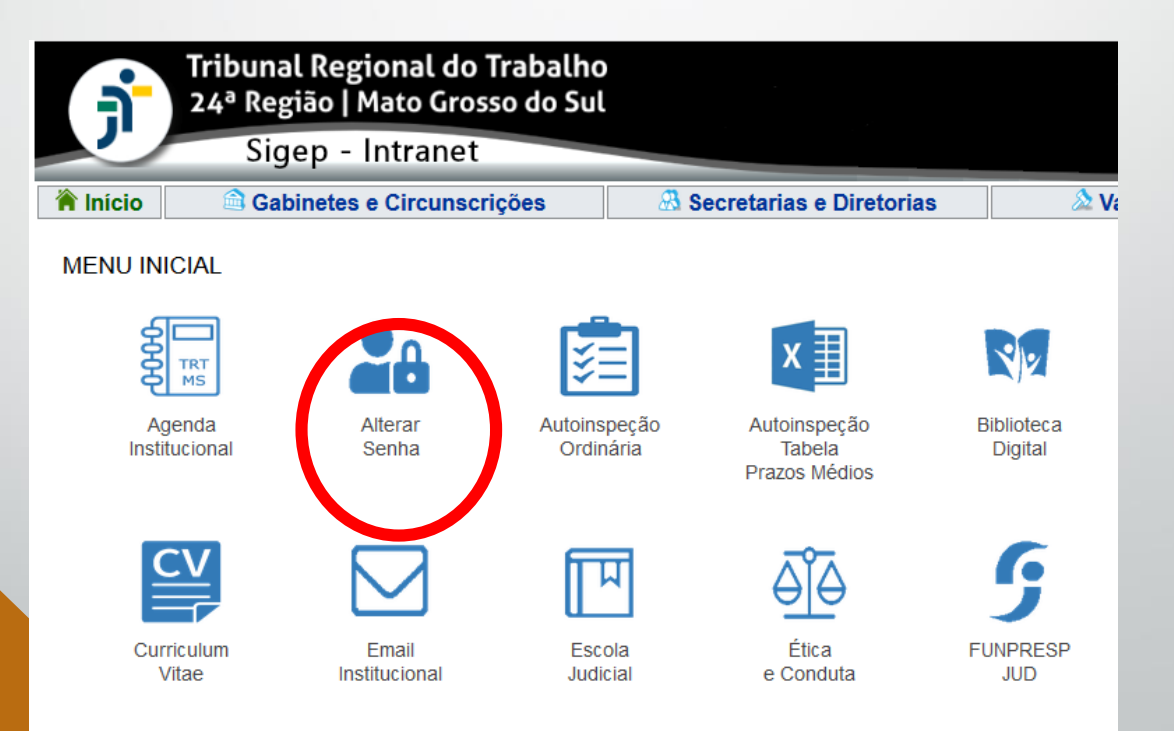

Como trocar a senha pela Intranet:

3. Preencher os campos "Informe <sup>a</sup> nova senha" e "Redigite a nova senha";

4. Clicar no botão alterar senha;

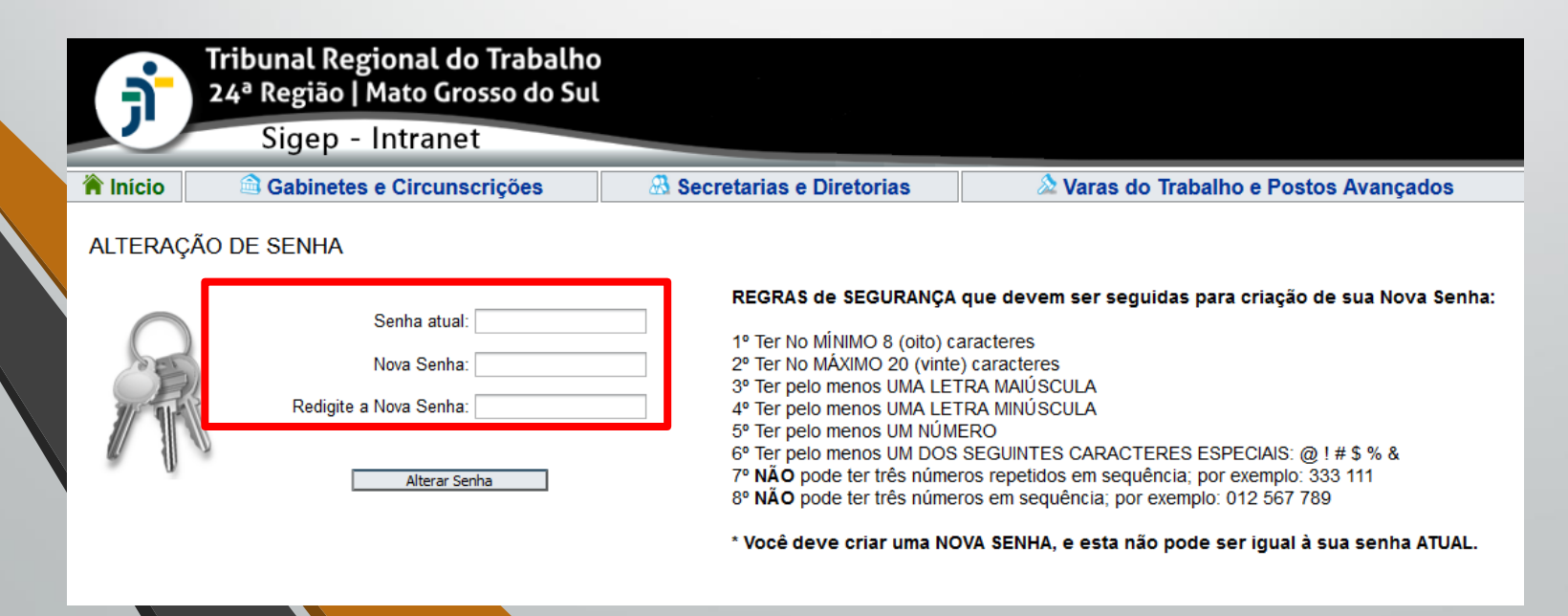

- Como você pode nos ajudar a melhorar a segurança das senhas ?
	- **1. Jamais anotá-las em papel;**
	- **2. Não salvar as senhas nos navegadores web (Firefox, IE) e nem no Thunderbird;**
	- **3. Não utilizar a mesma senha do TRT em outras plataformas (facebook, instagram, email pessoal)**

- Como você pode nos ajudar a melhorar a segurança das senhas ?
	- **2. Não salvar as senhas nos navegadores web (Firefox, IE) e nem no Thunderbird;**

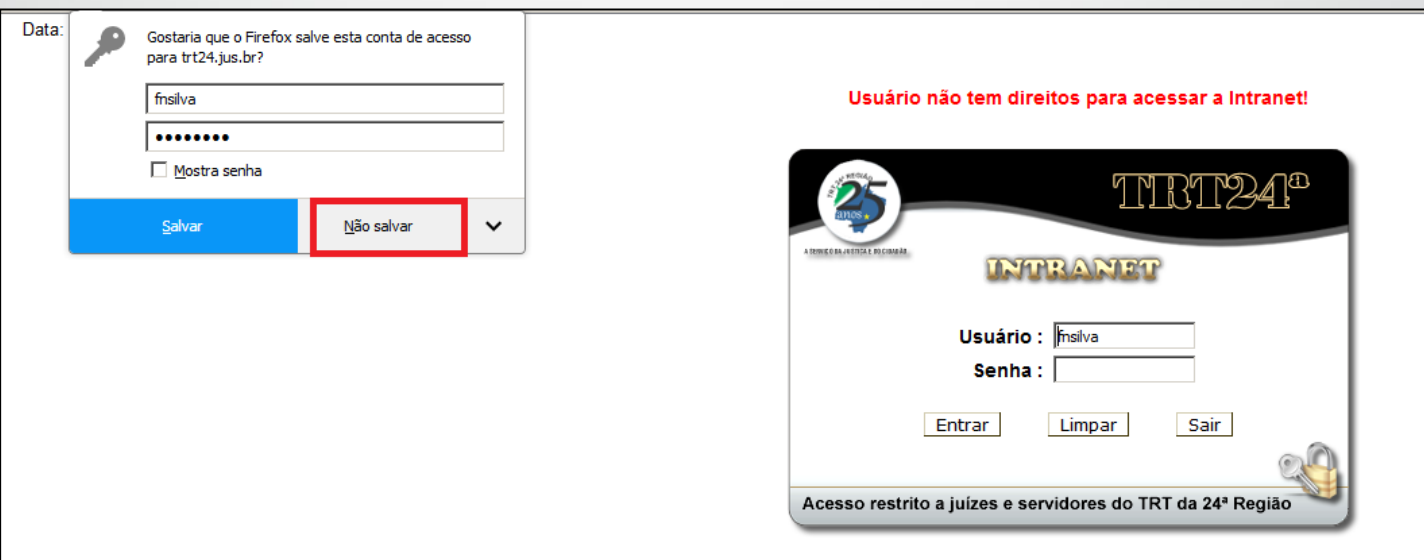

- Como você pode nos ajudar a melhorar a segurança das senhas ?
	- **2. Não salvar as senhas nos navegadores web (Firefox, IE) e nem no Thunderbird;**

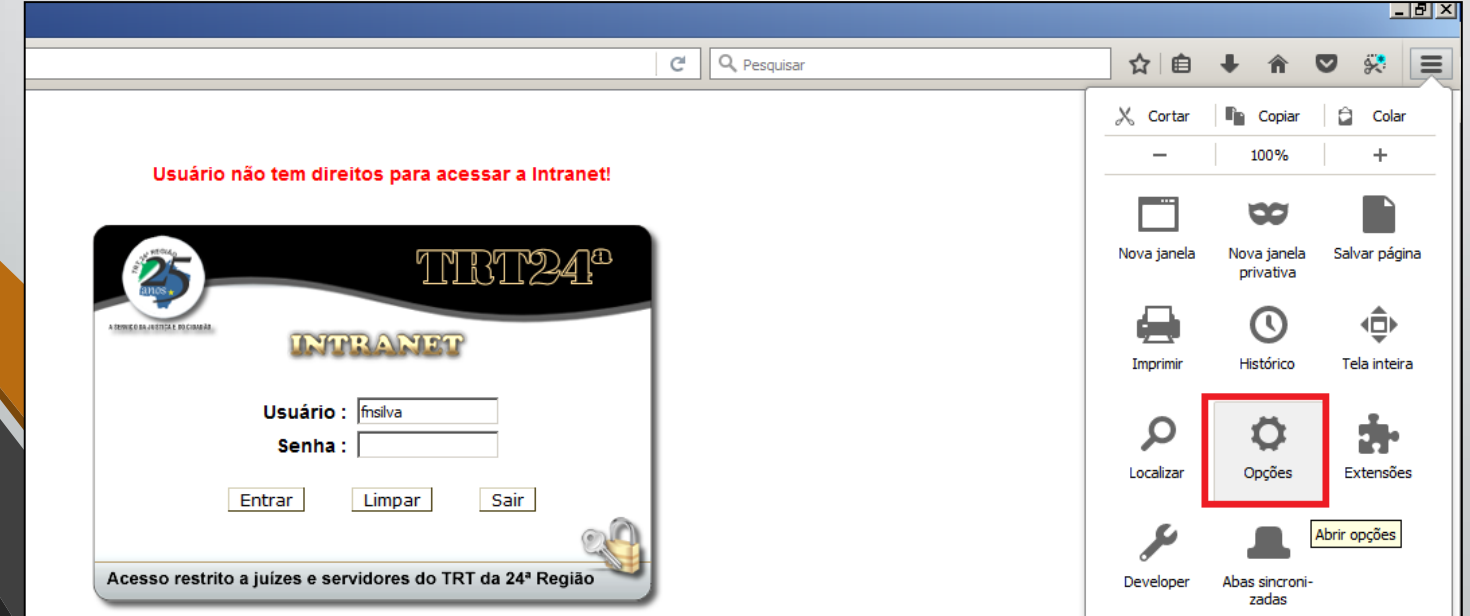

- Como você pode nos ajudar a melhorar a segurança das senhas ?
- **2. Não salvar as senhas nos navegadores web (Firefox, IE) e nem no Thunderbird;**

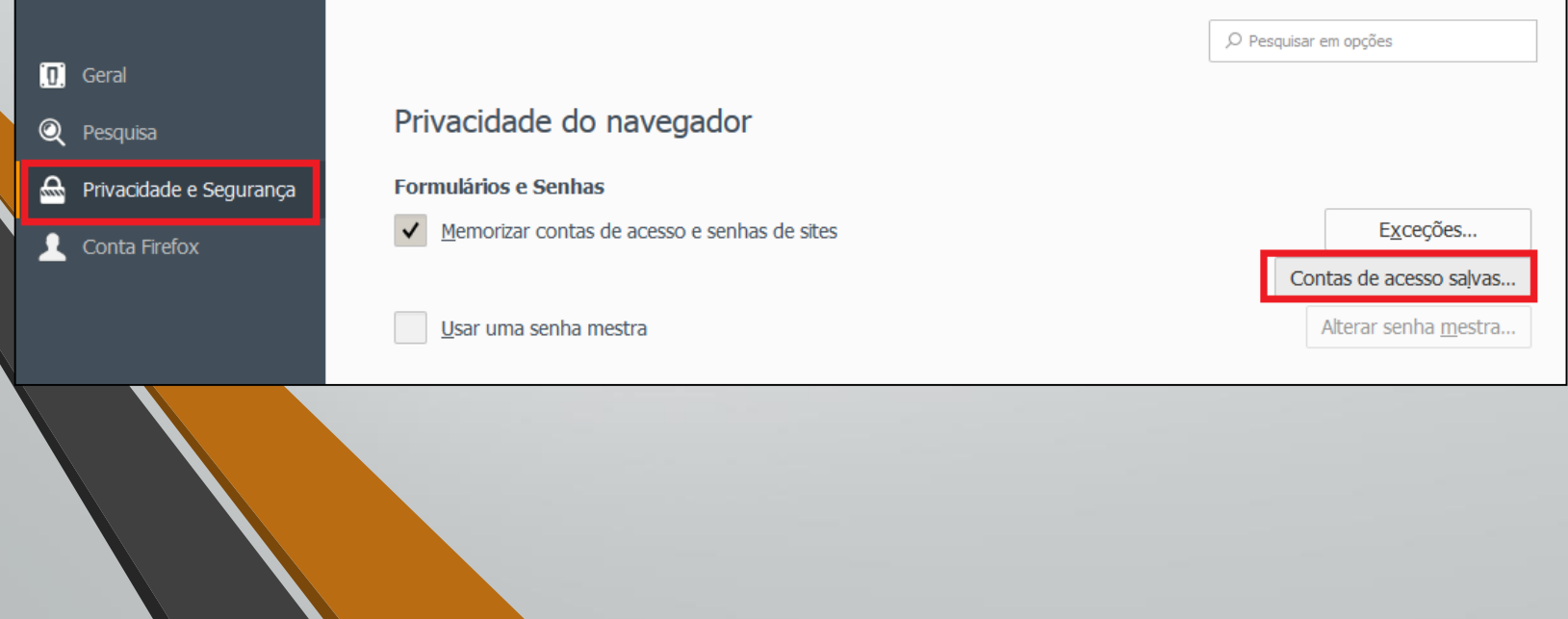

- Como você pode nos ajudar a melhorar a segurança das senhas ?
	- **2. Não salvar as senhas nos navegadores web (Firefox, IE) e nem no Thunderbird;**

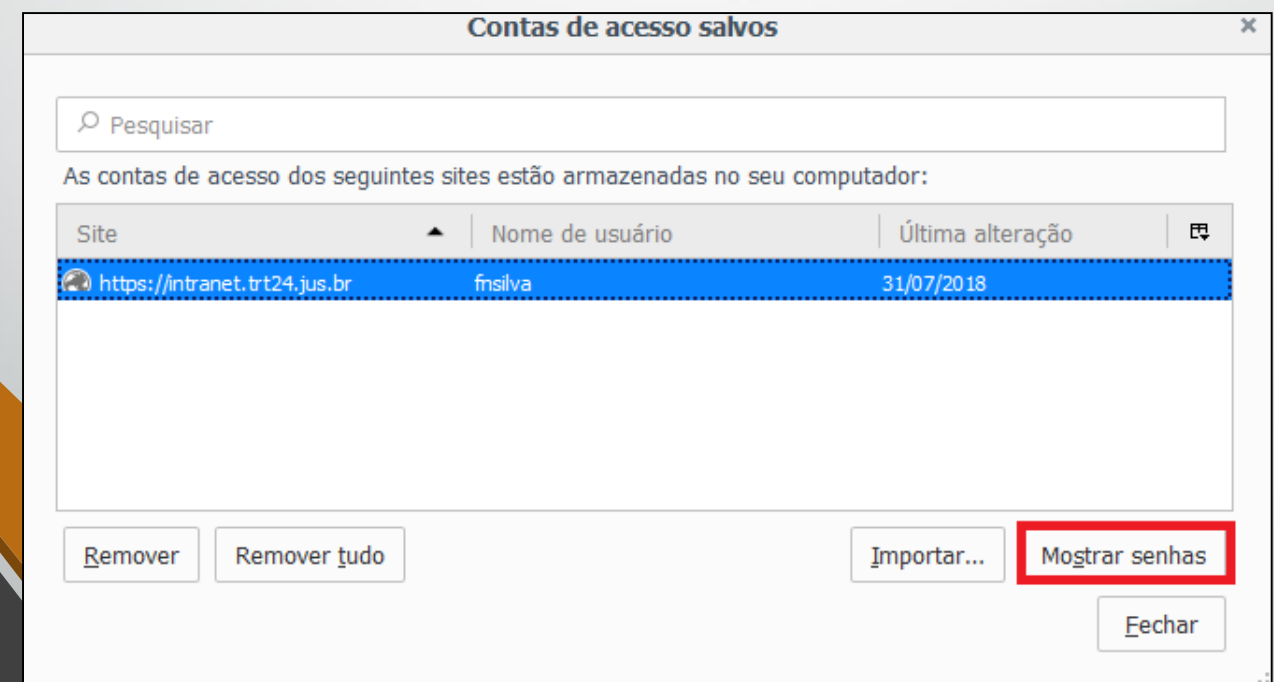

- Como você pode nos ajudar a melhorar a segurança das senhas ?
	- **2. Não salvar as senhas nos navegadores web (Firefox, IE) e nem no Thunderbird;**

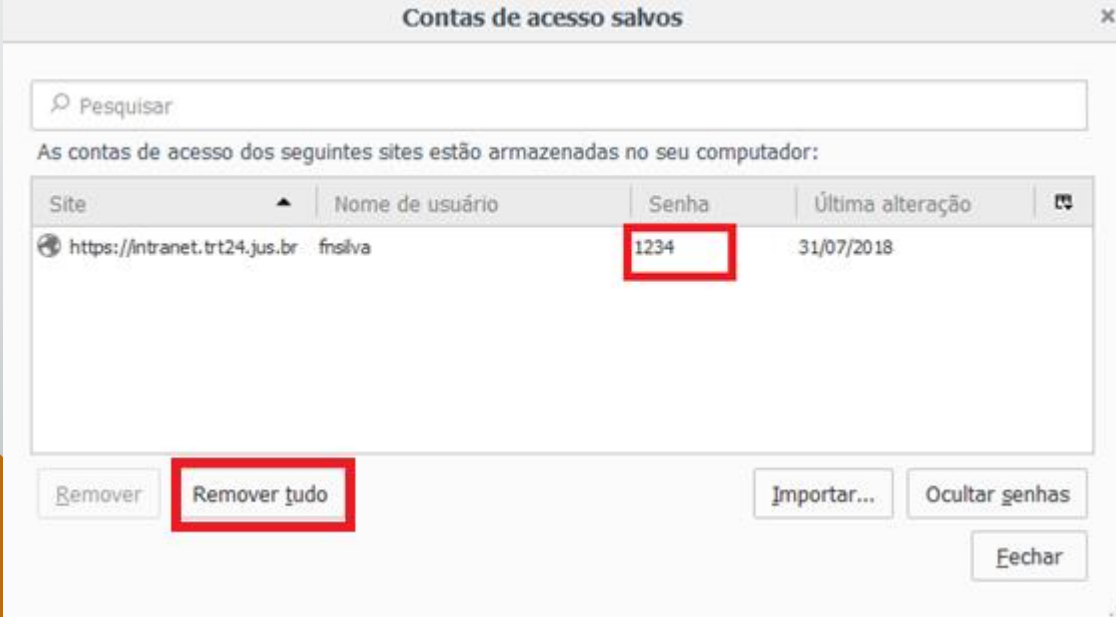

• Antivírus

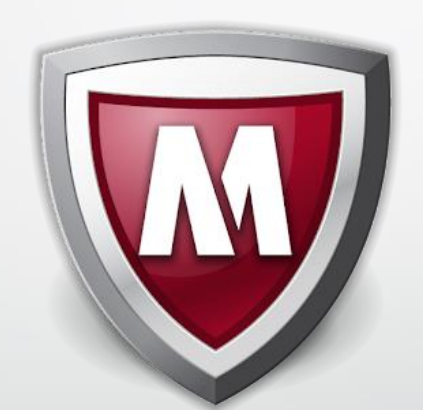

### • Antivírus - conceitos

#### • **Detecção do vírus baseada em assinatura**

- É como se fosse a impressão digital de um vírus. O antivírus possui um grande banco de identificadores(digitais) dos vírus conhecidos na atualidade.

#### • **Detecção de vírus baseada em comportamento**

-Vírus é identificado no sistema de acordo com os delitos que comete no sistema.

• Antivírus - conceitos

• **Banco de dados de Assinatura de vírus:** 

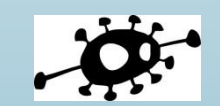

**Urttysgsgvxfs#th\$**

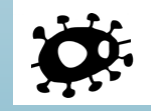

**&735646sghxtsue8j**

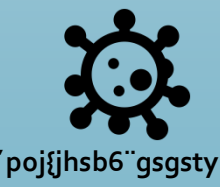

**87egdcb624253jxg**

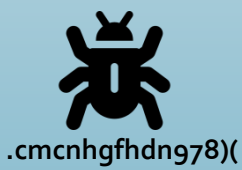

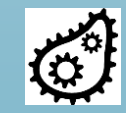

**}´poj{jhsb6¨gsgsty 09shx+=-07hdkxks**

### • Antivírus - conceitos

• **Detecção de um vírus pelo comportamento**

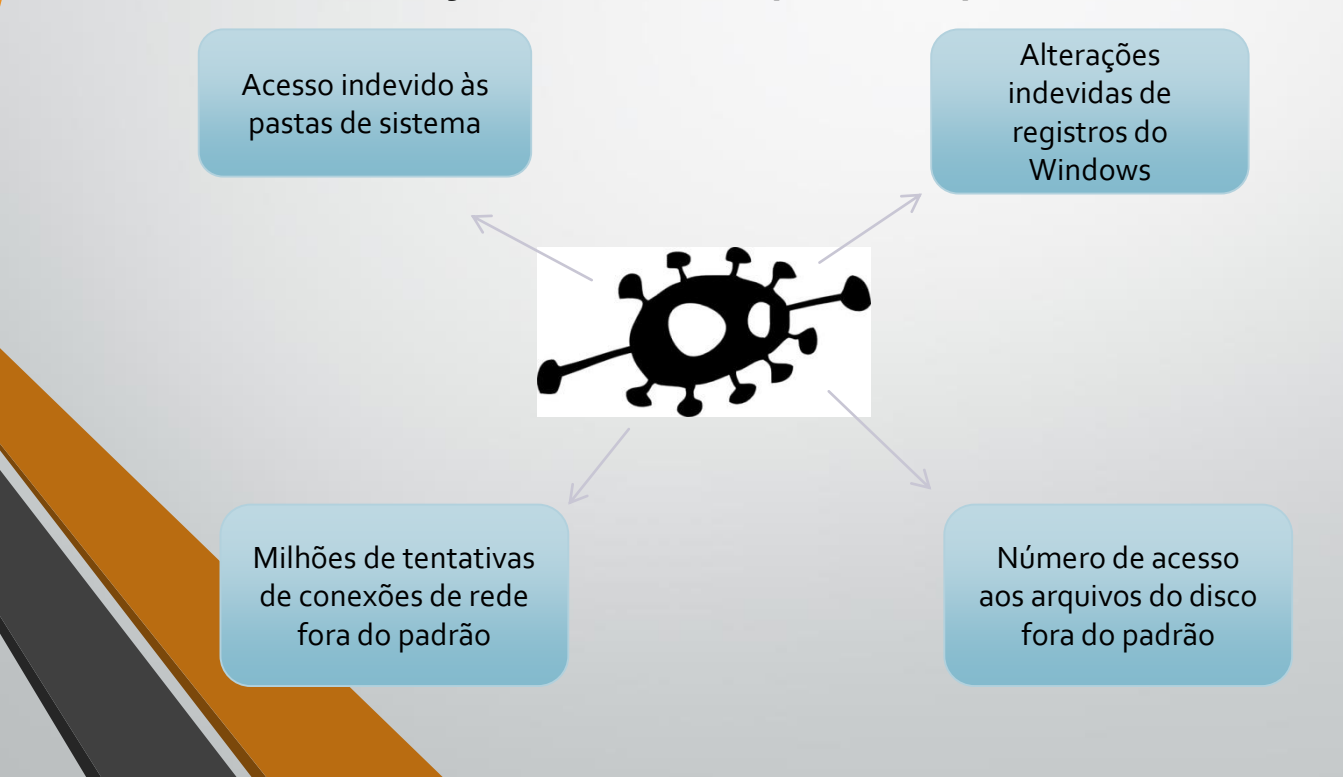

• Antivírus - Mcafee

- Nosso antivírus possui proteção baseada em assinatura e comportamento.
- A atualização da base de assinaturas é automática, mas devemos estar atento para possíveis problemas nesse processo.

- Como você pode nos ajudar a melhorar a segurança no antivírus ?
	- **Verifique se você está protegido;**
	- **1. Abra a barra de tarefas do Windows**
	- **2. Clique com o botão direito do mouse no ícone**
	- **3. Clique na opção "Exibir status de segurança"**

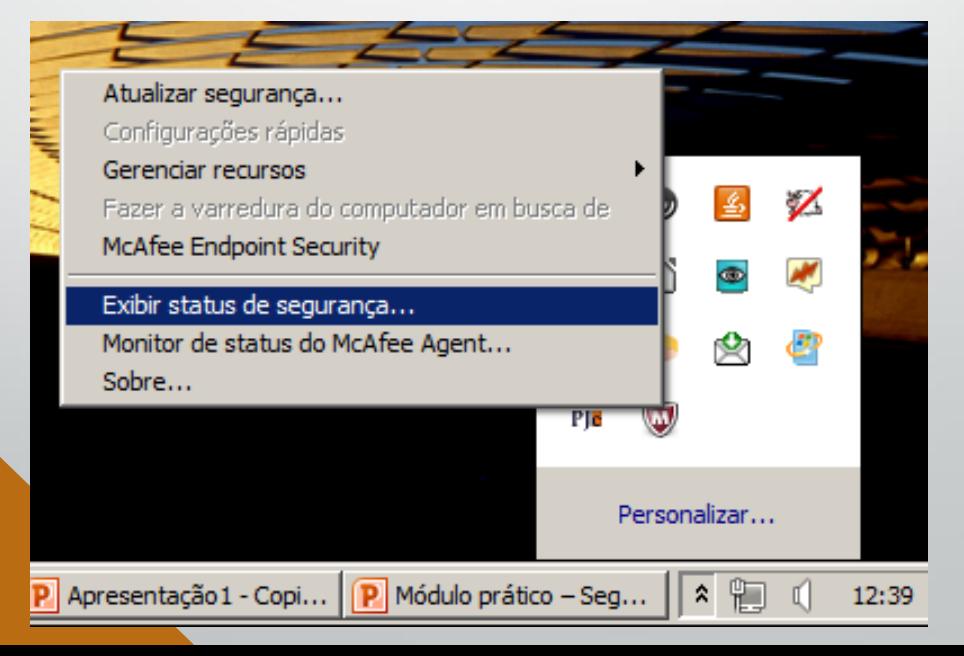

• Como você pode nos ajudar a melhorar a segurança no antivírus ?

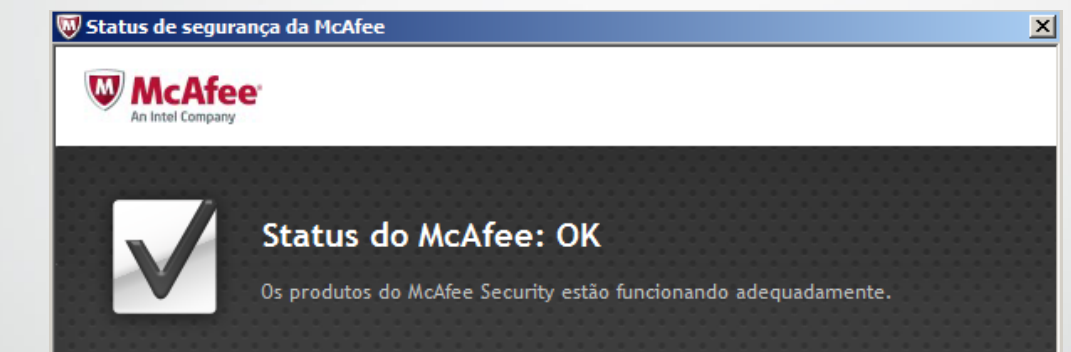

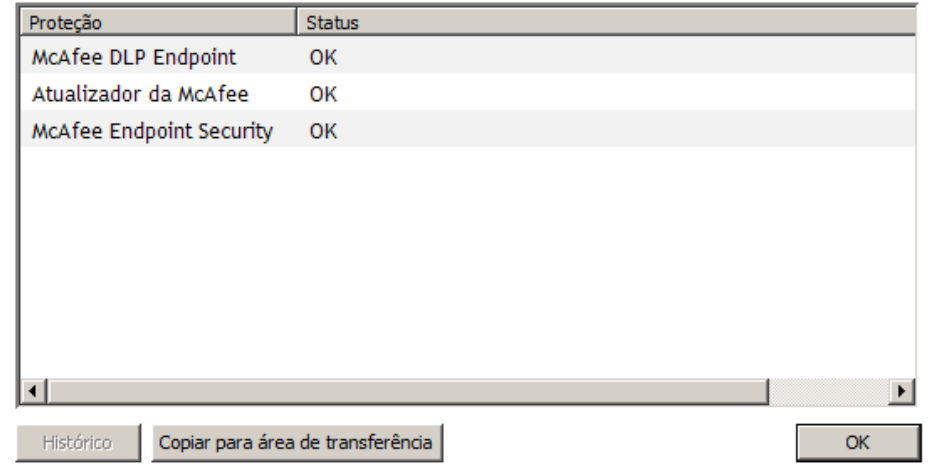

• Política da mesa limpa

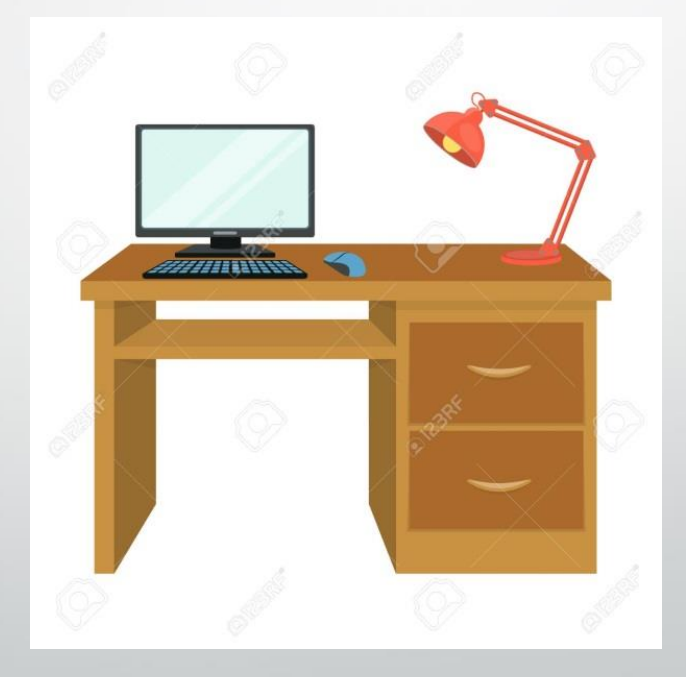

- Política da mesa limpa
	- **Informações confidenciais não devem ser anotadas em papel e deixadas sobre a mesa.**
	- **Bloquear ou desligar o computador ao se ausentar da sala, mesmo que temporariamente. Dica: teclas " + L" bloqueiam a estação.**
	- **Documentos confidenciais devem ser trancados em armário ou gaveta apropriado.**
		- **Não comer ou beber próximo aos computadores.**

Windows update

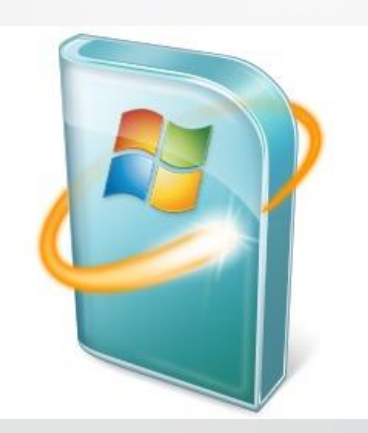

- Windows update
	- **As atualizações são desenvolvidas pela Microsoft para resolver fraquezas de segurança encontradas pelos Hackers ao longo do tempo no Windows.**
	- **Sistemas desatualizados estão muito mais suscetíveis a ataques.**
	- **Ransowares se proliferam devido a falta de atualização dos sistemas operacionais (Windows).**
	- **Não só Windows desatualizado, mas outros aplicativos podem ser portas de entrada para softwares maliciosos (aplicativos utilitário, sistemas internos com contraindicação para utilização externa, etc)**

Windows update

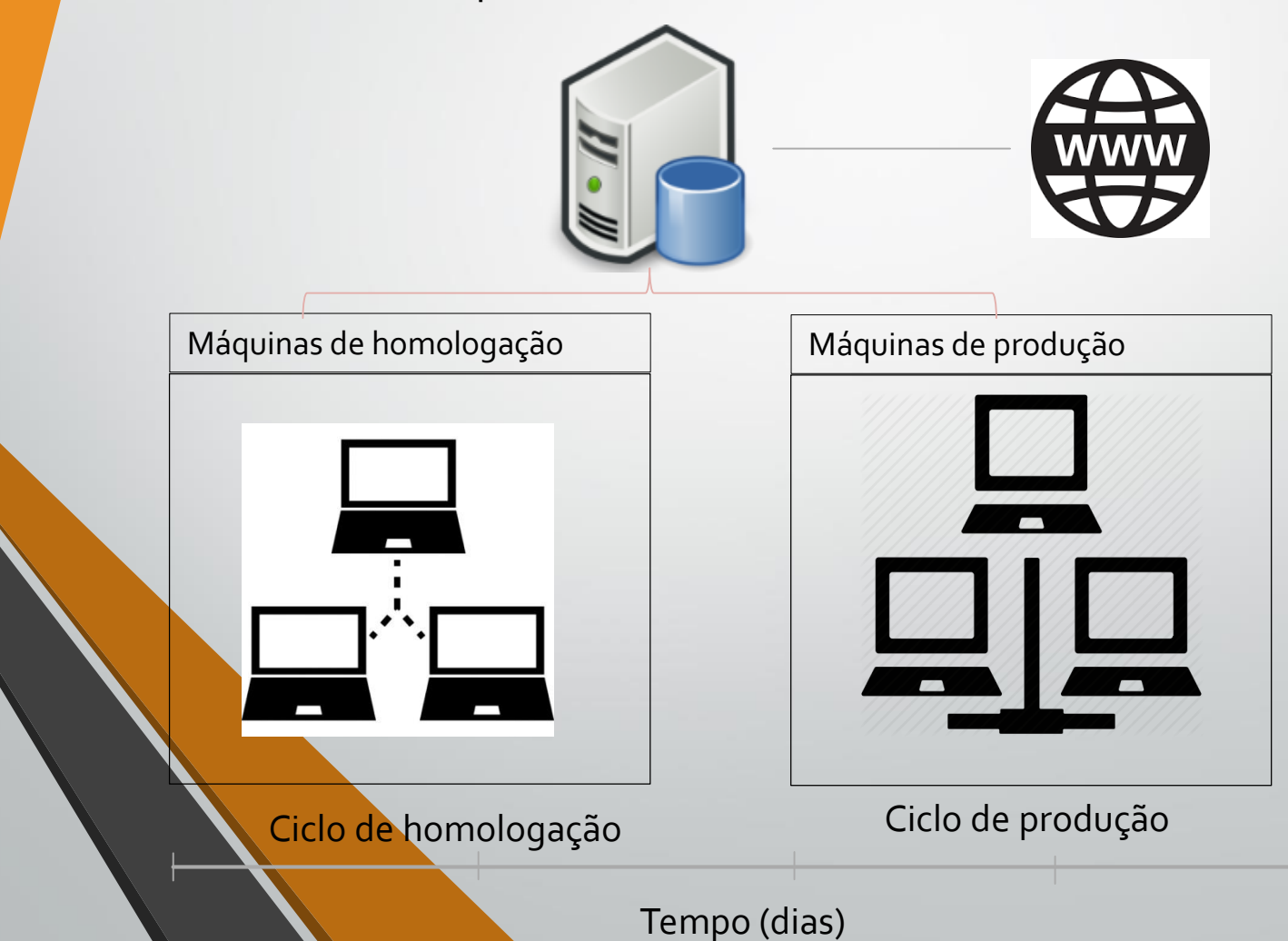

• Principais ataques aos computadores

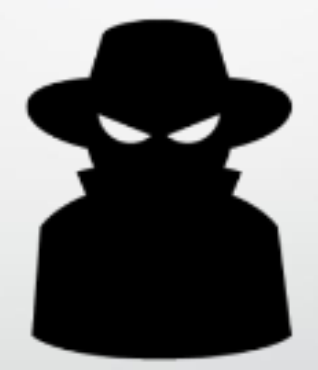

- Principais ataques aos computadores
- **1. Engenharia social;**
- **2. Quebra de confidencialidade em redes sem fio;**
- **3. Ransoware**

- Principais ataques aos computadores
- **1. Engenharia social: arte de manipular as pessoas a fim de contornar os mecanismos e dispositivos de segurança.**

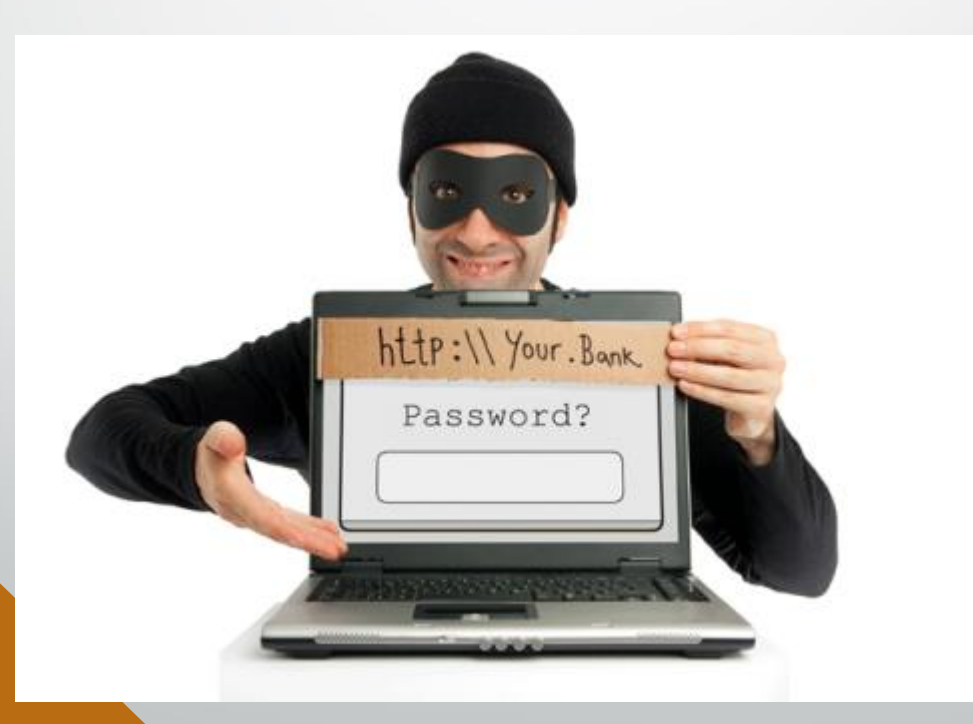

• Principais ataques aos computadores

- **1. Engenharia social – como você pode ajudar?**
	- **Não exponha informações pessoais nas redes sociais;**
	- **Jamais passe informações confidenciais por telefone;**
	- **Antes de passar seu IP para nossos técnicos da SETIC, tenha certeza de que realmente são eles (reconhecimento de voz, ramal, informações que ele deveria saber, número do SIATE);**
	- **Acompanhe o acesso remoto até o fim;**
	- **Desconfie de e-mails com promoções espetaculares ou que solicitem informações pessoais como senhas, cpf, etc.**

- Principais ataques aos computadores
- **2. Quebra de confidencialidade em redes sem fio**

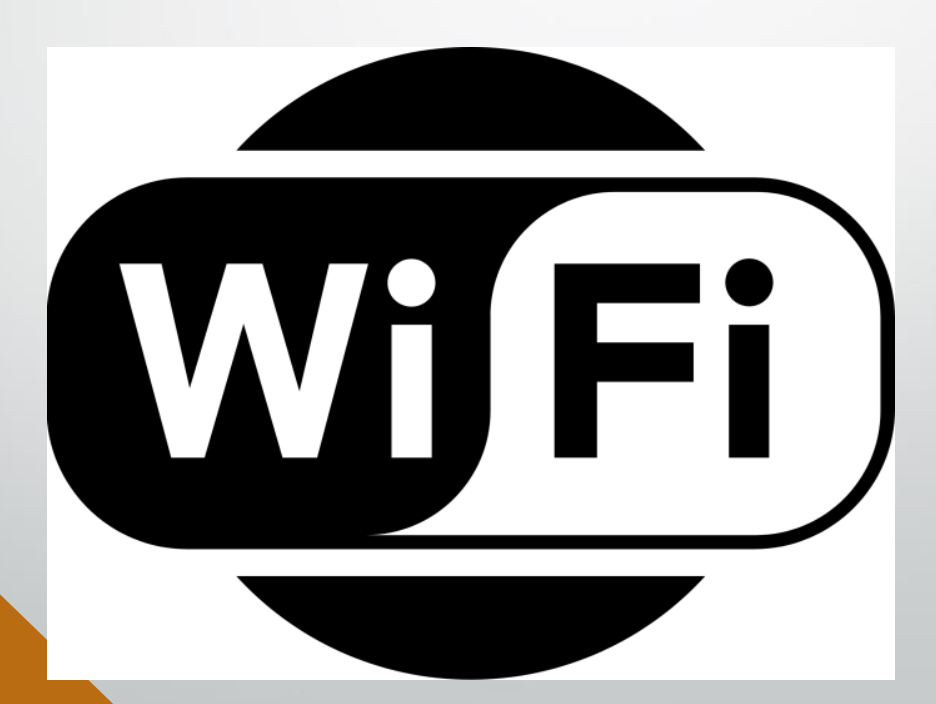

- Principais ataques aos computadores
- **2. Quebra de confidencialidade em redes sem fio – como você pode ajudar?**
	- **Mantenha o sistema operacional do seu computador atualizado;**
	- **Não acesse redes sem fio públicas a partir do seu celular, principalmente se for utilizar senhas e internet banking;**
	- **Acessar apenas sites com criptografia (https://);**
	- **Se possível, sempre prefira redes cabeadas a redes sem fio.**

- Principais ataques aos computadores
- **3. Ransoware – sequestro de informação**

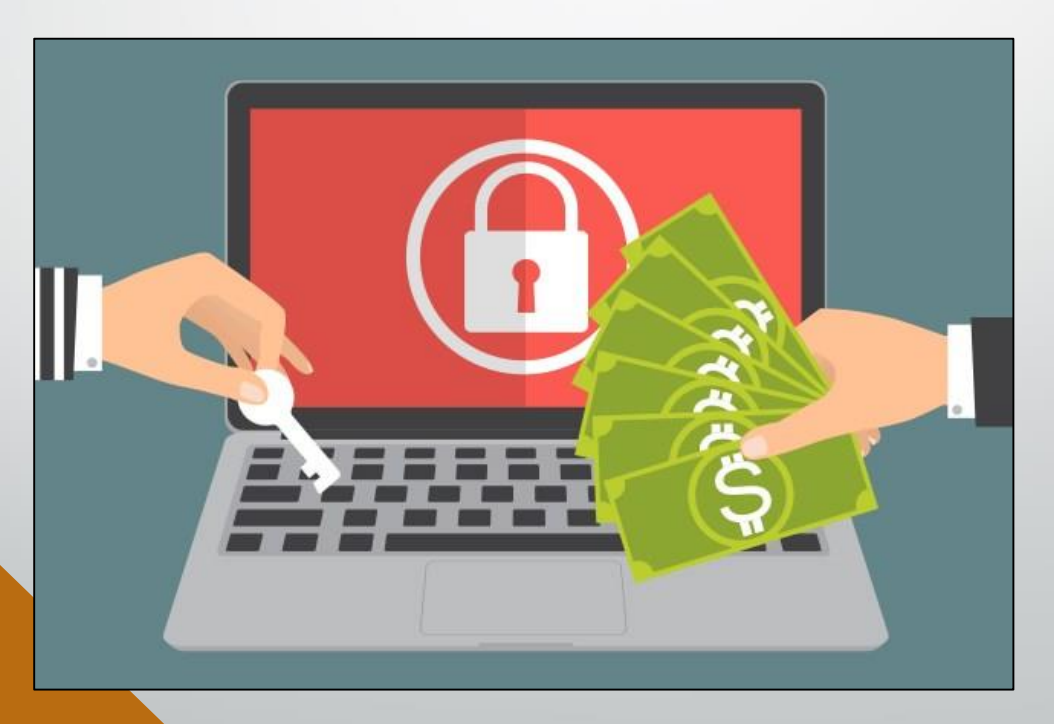

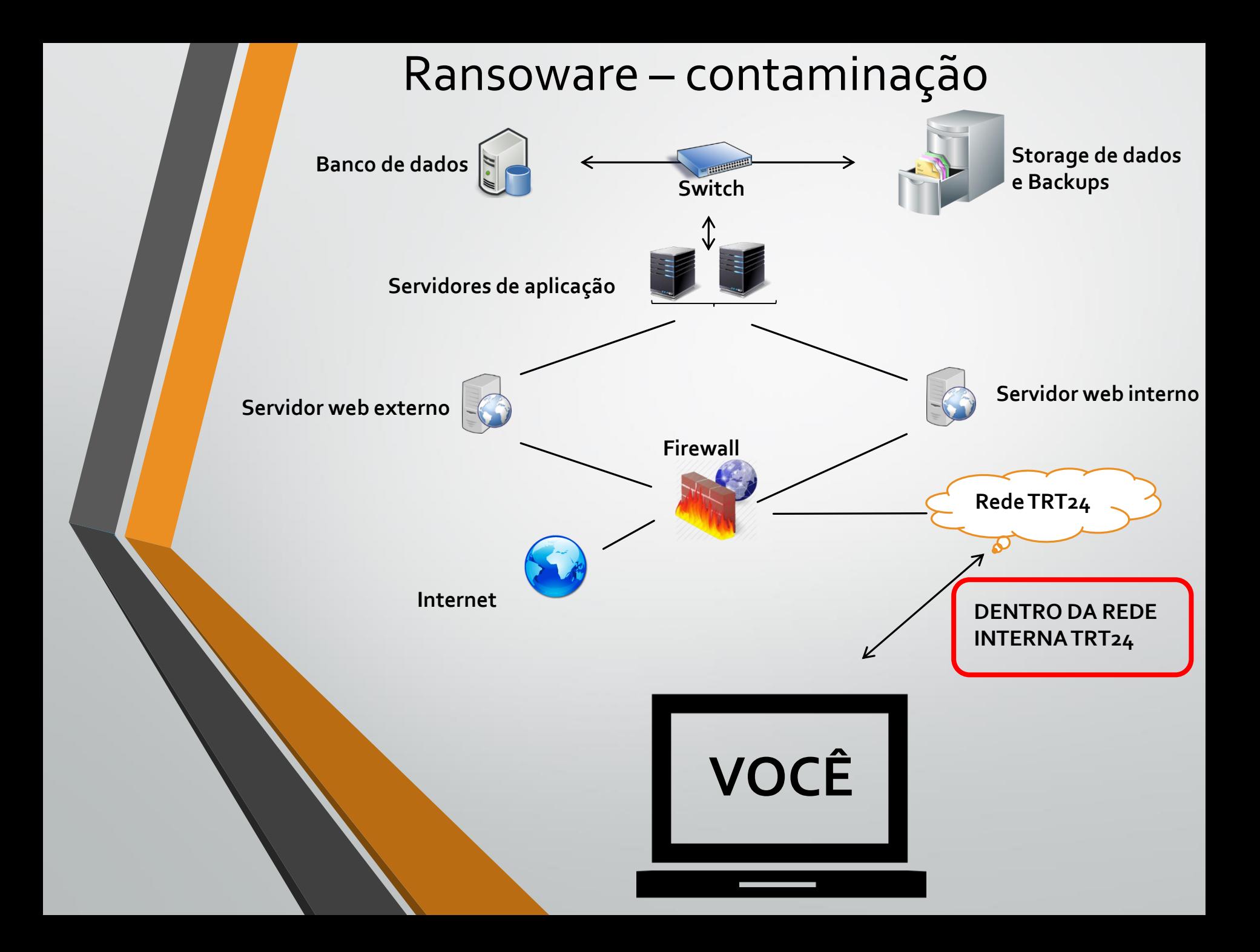

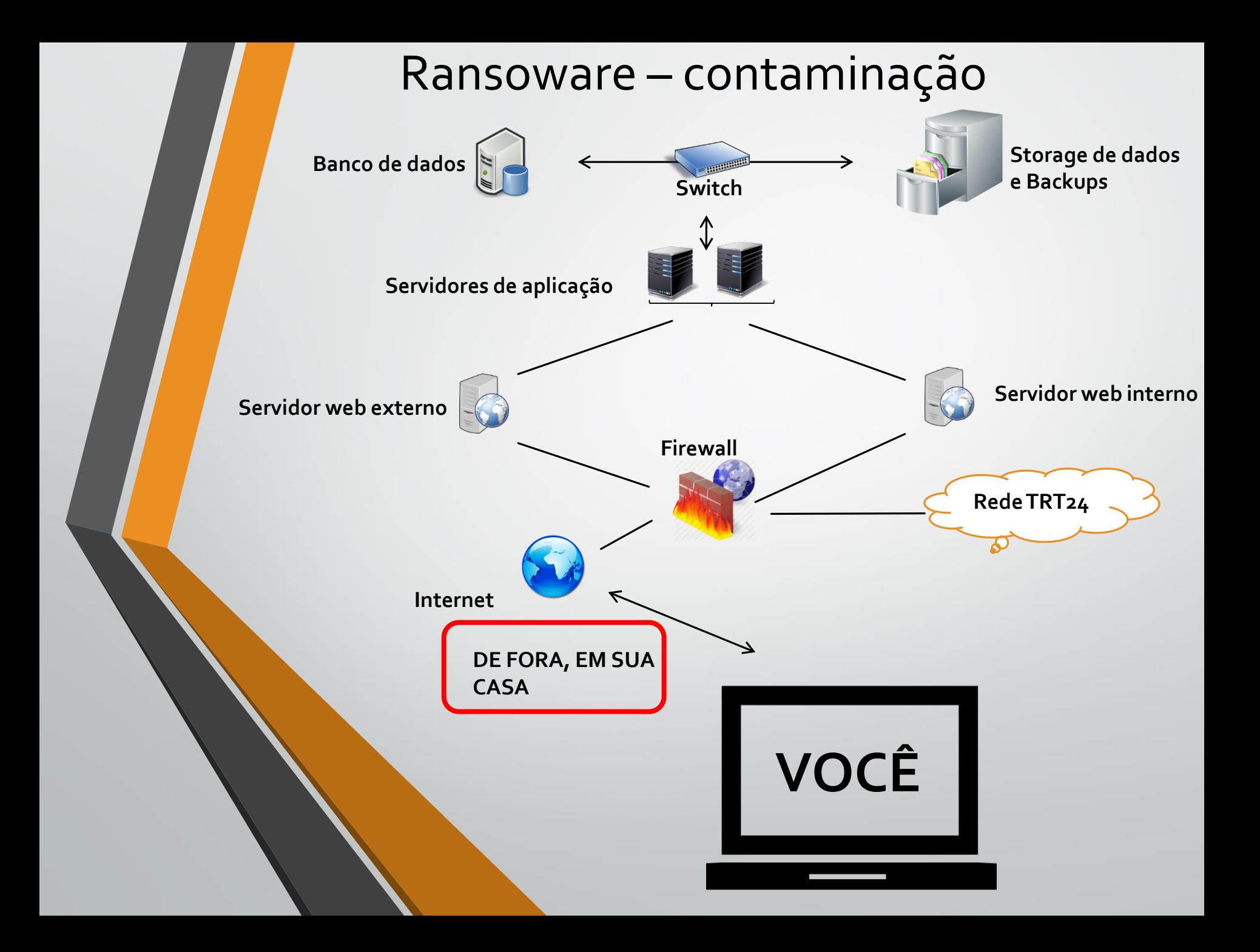

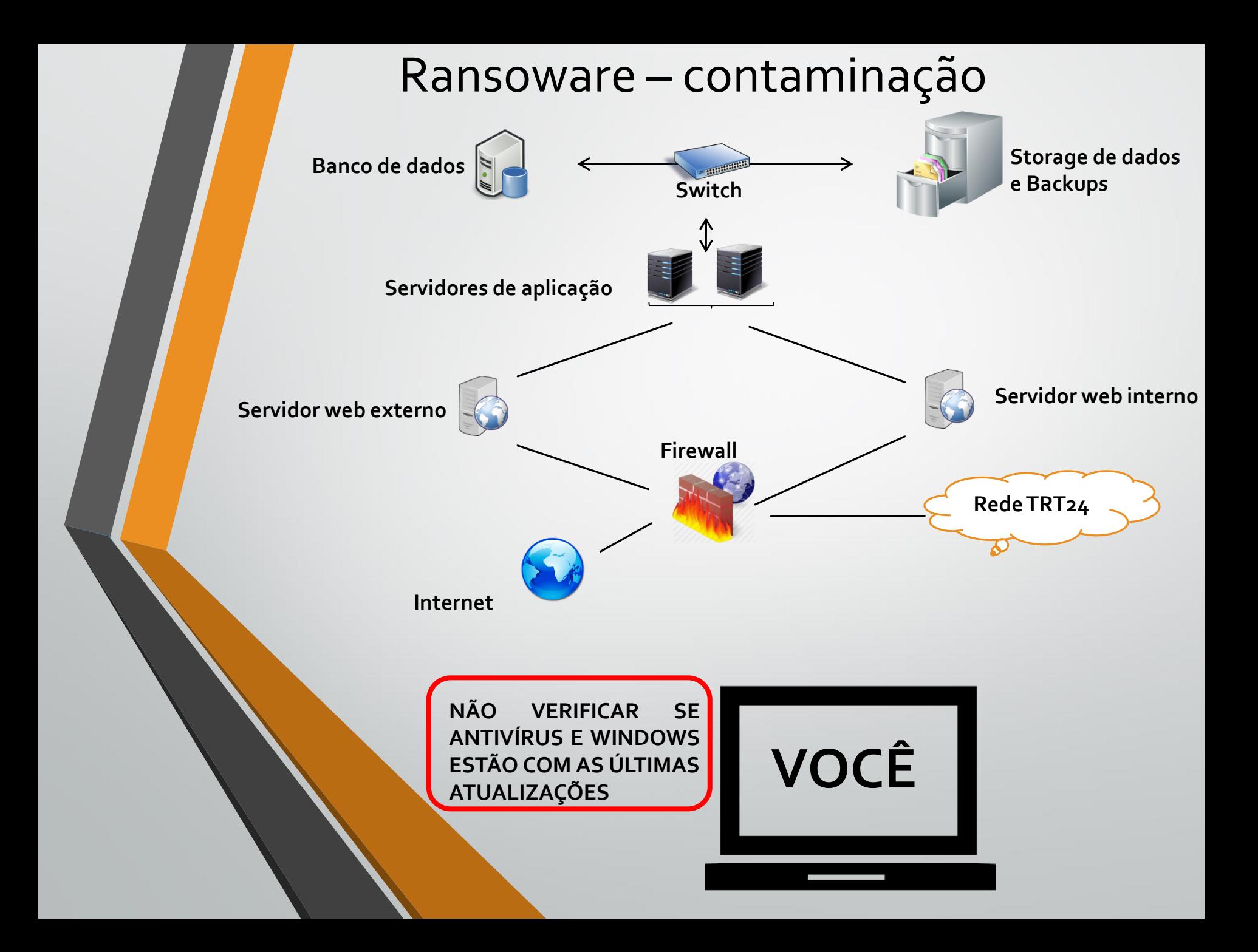

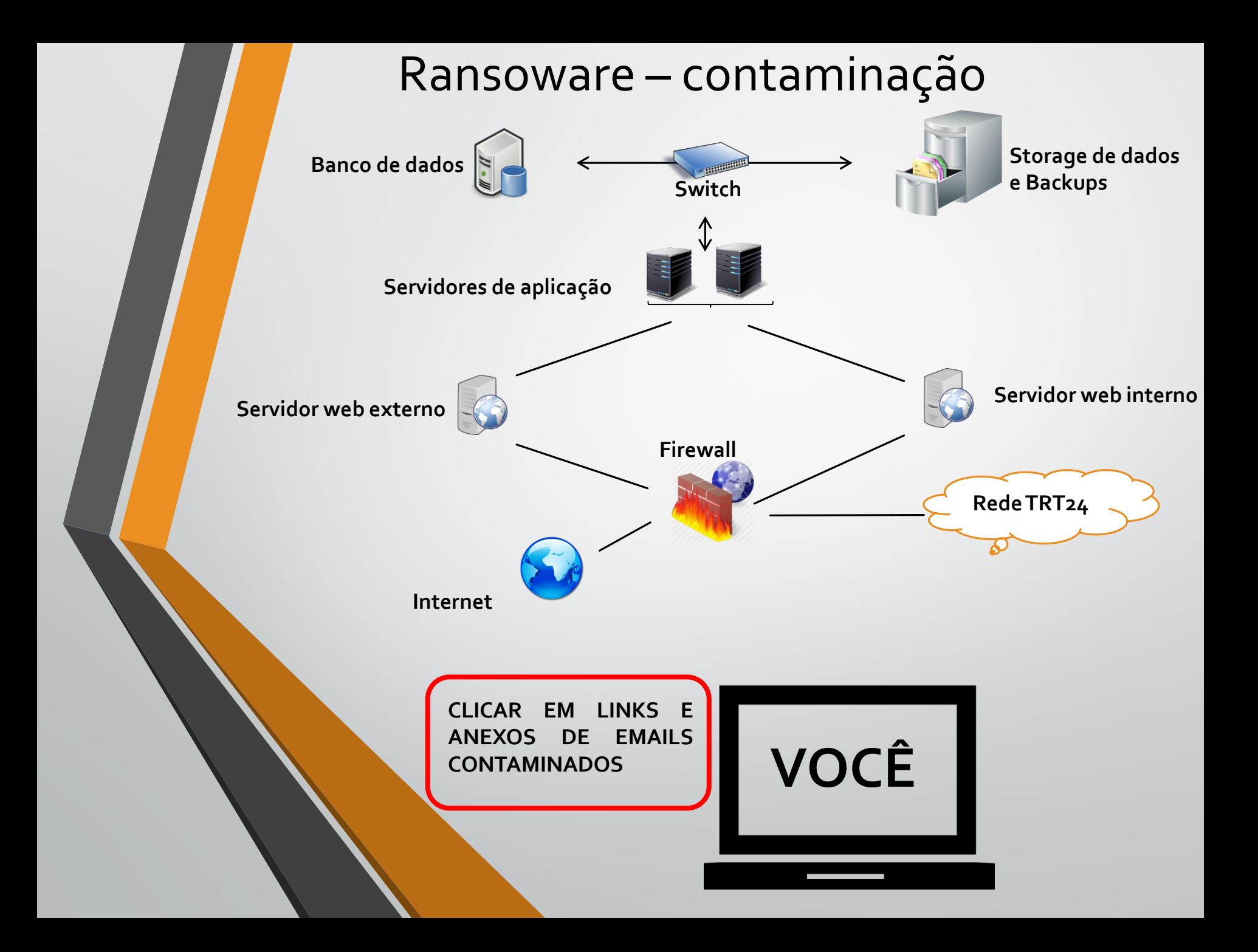

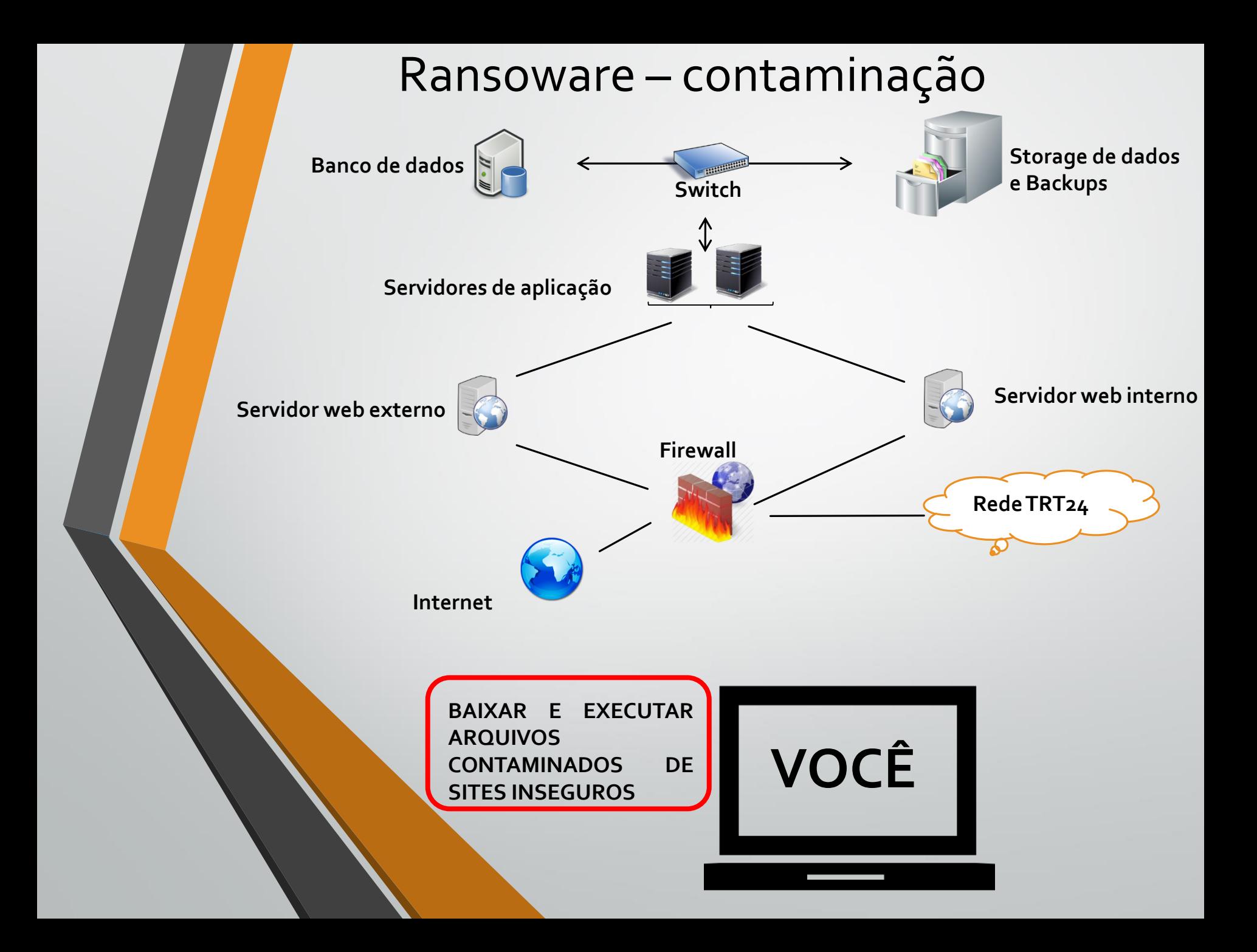

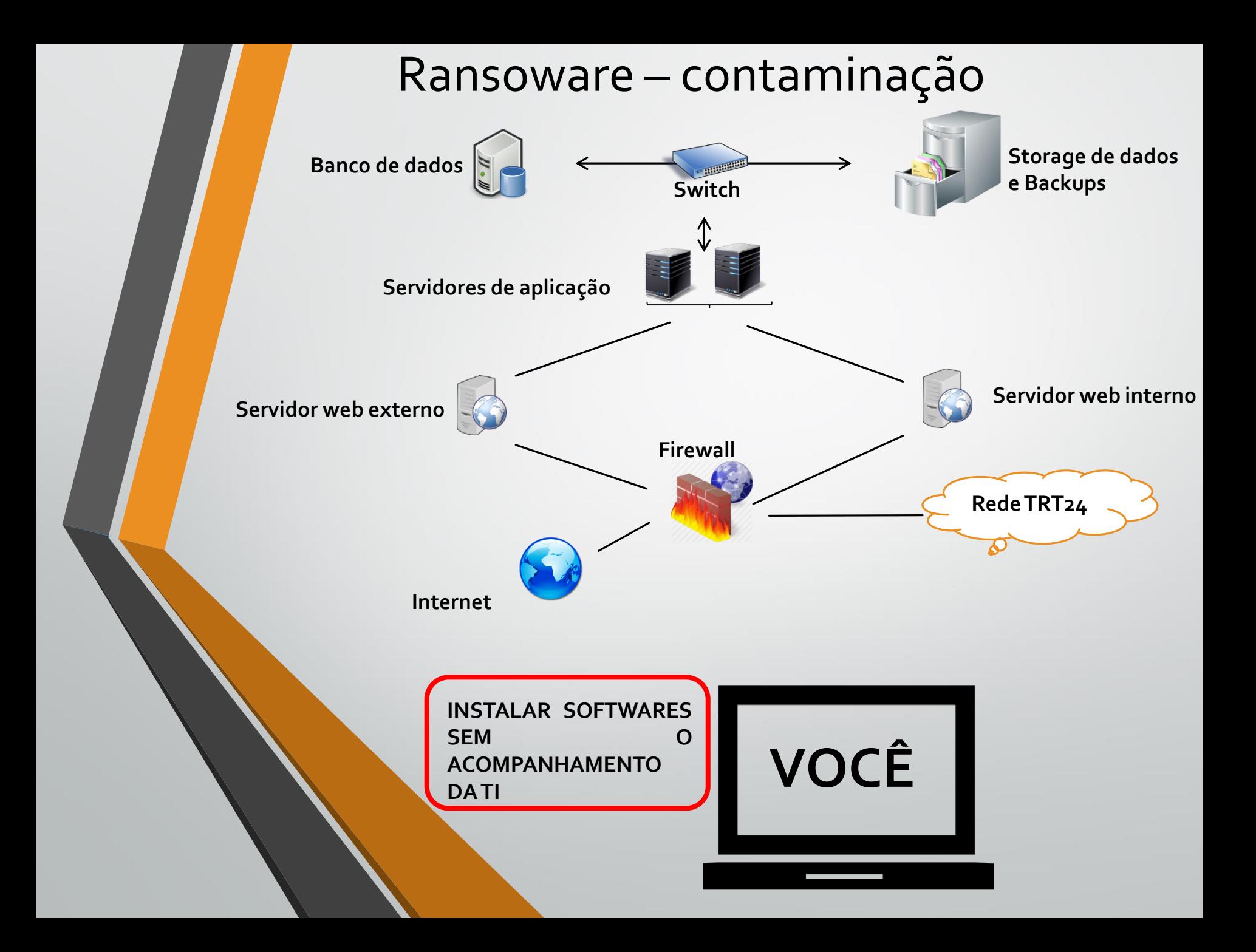

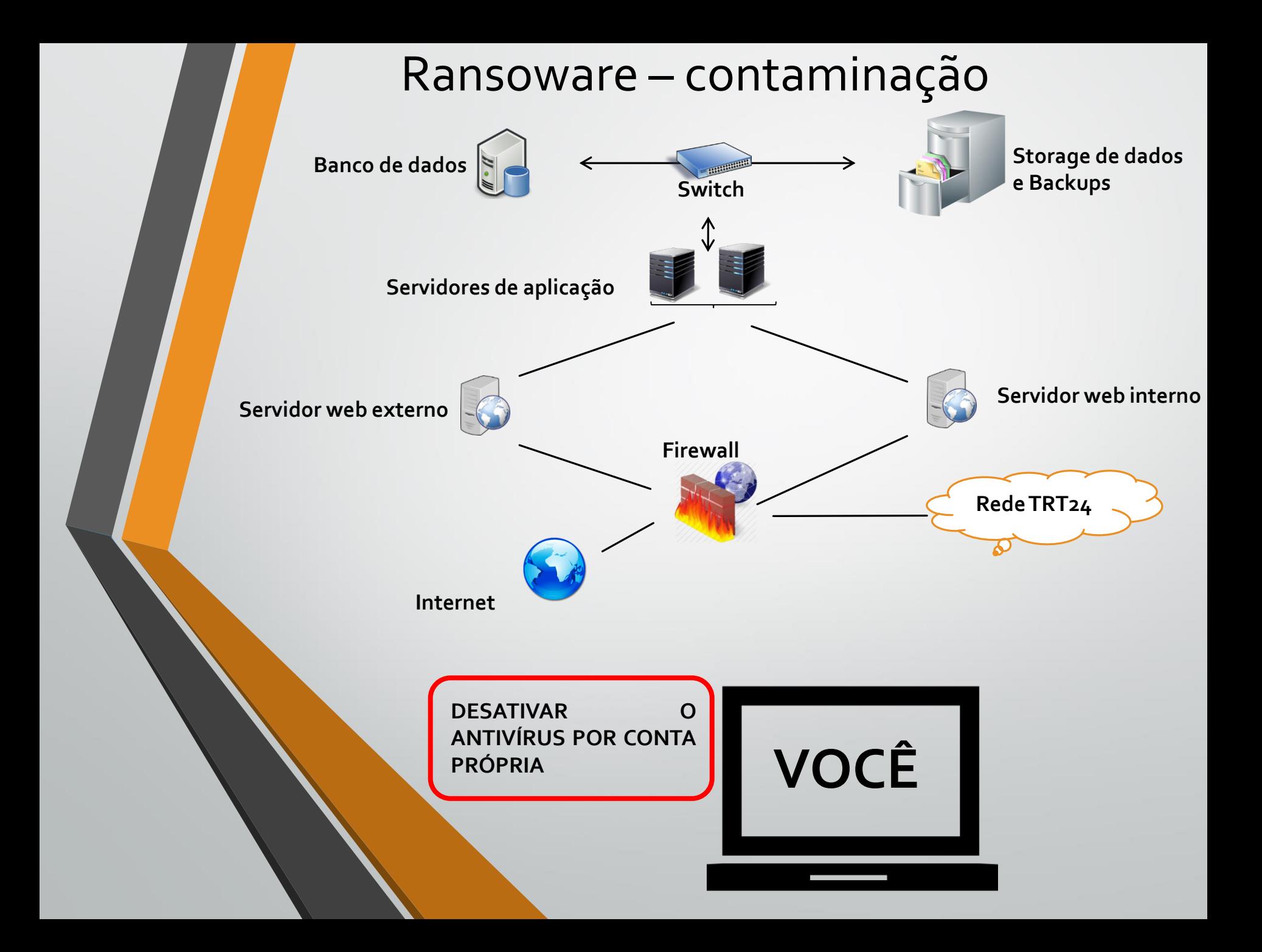
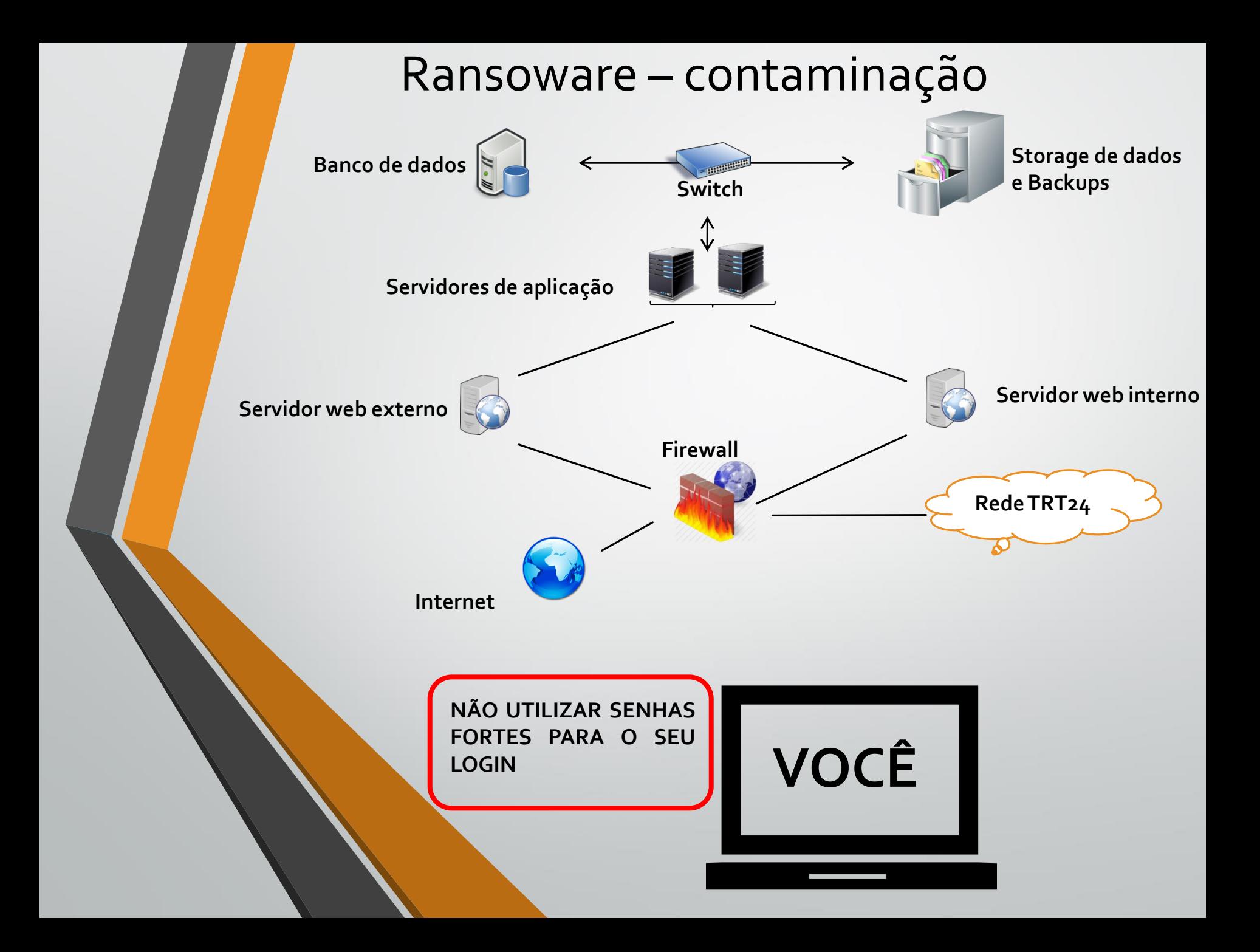

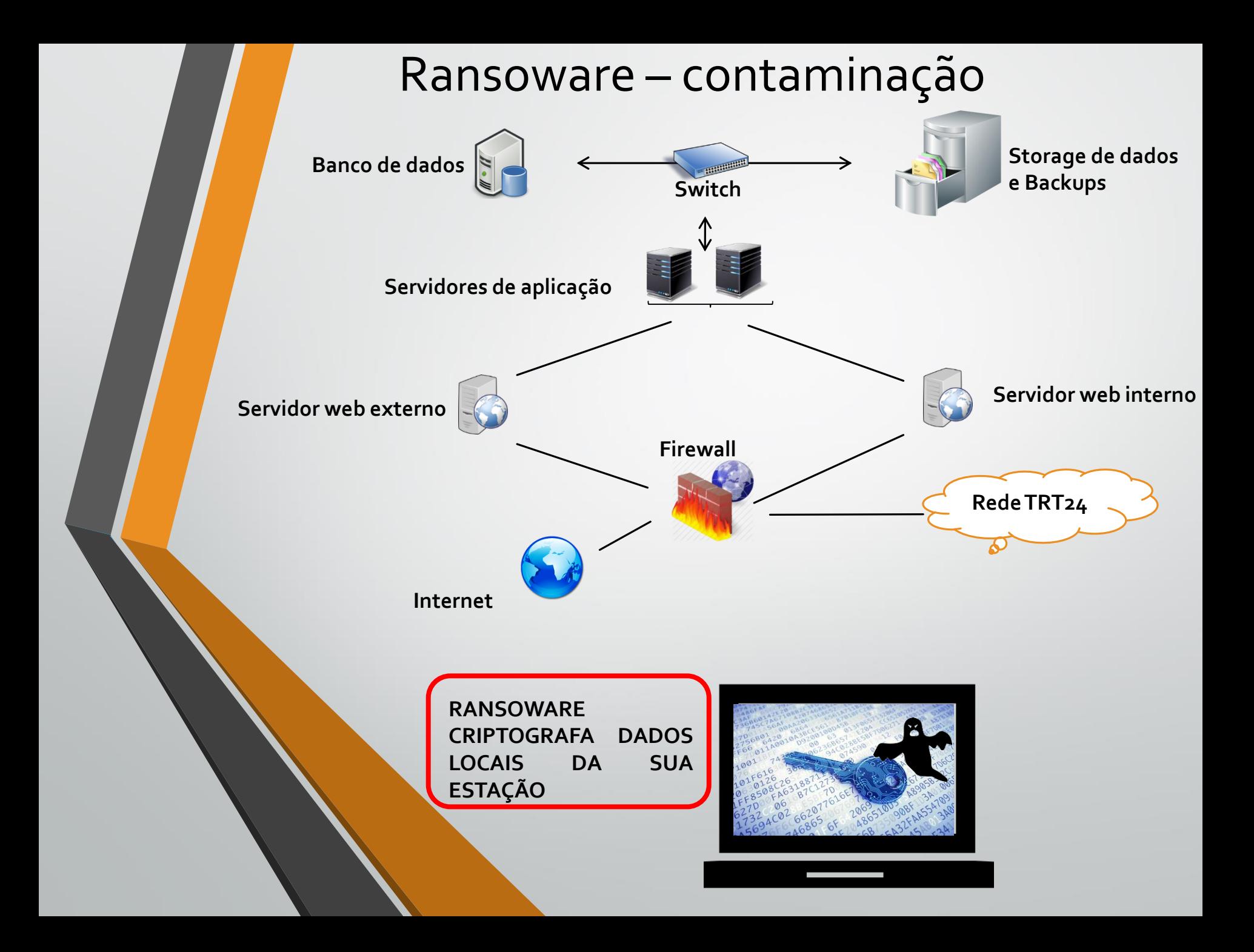

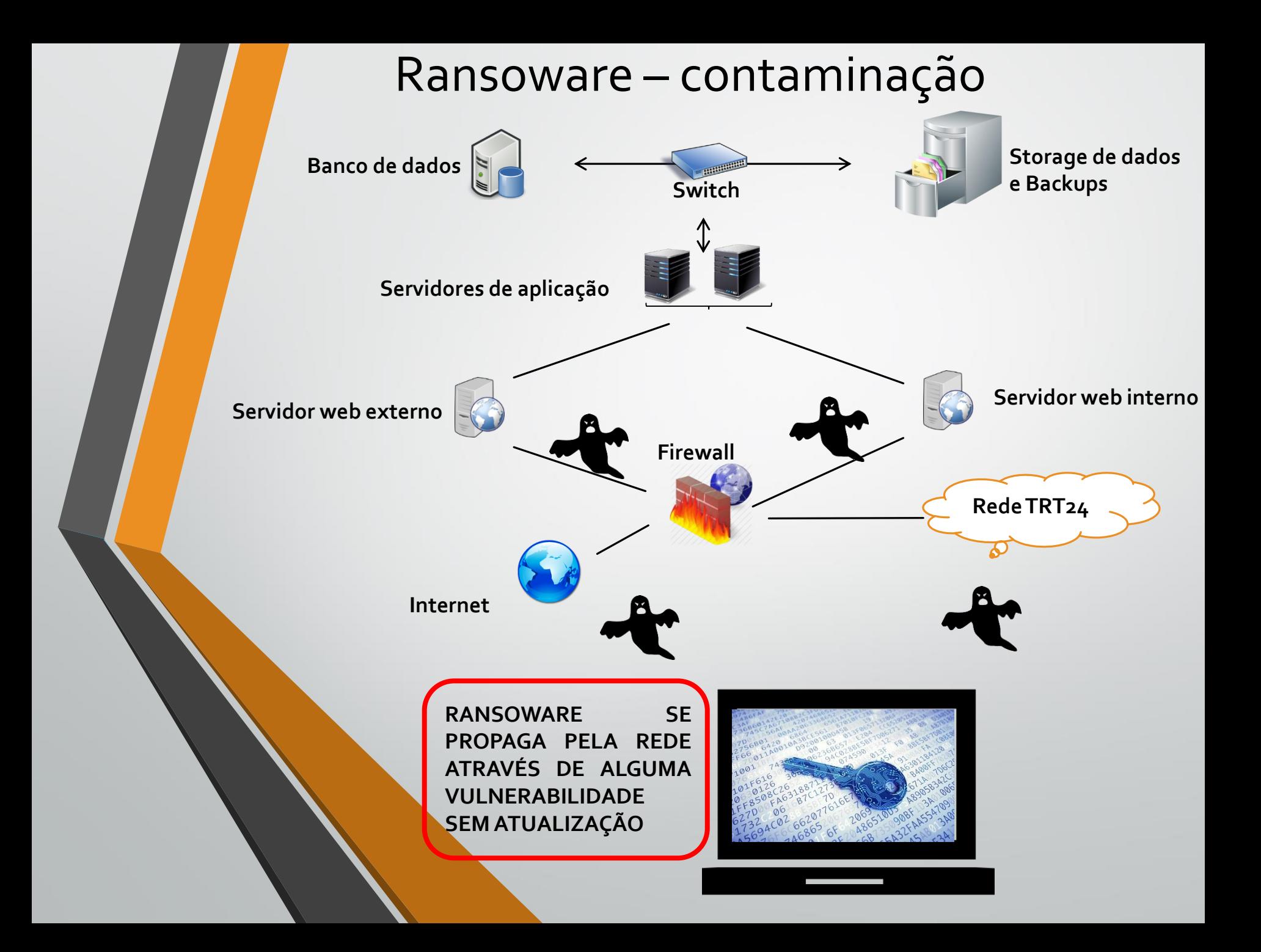

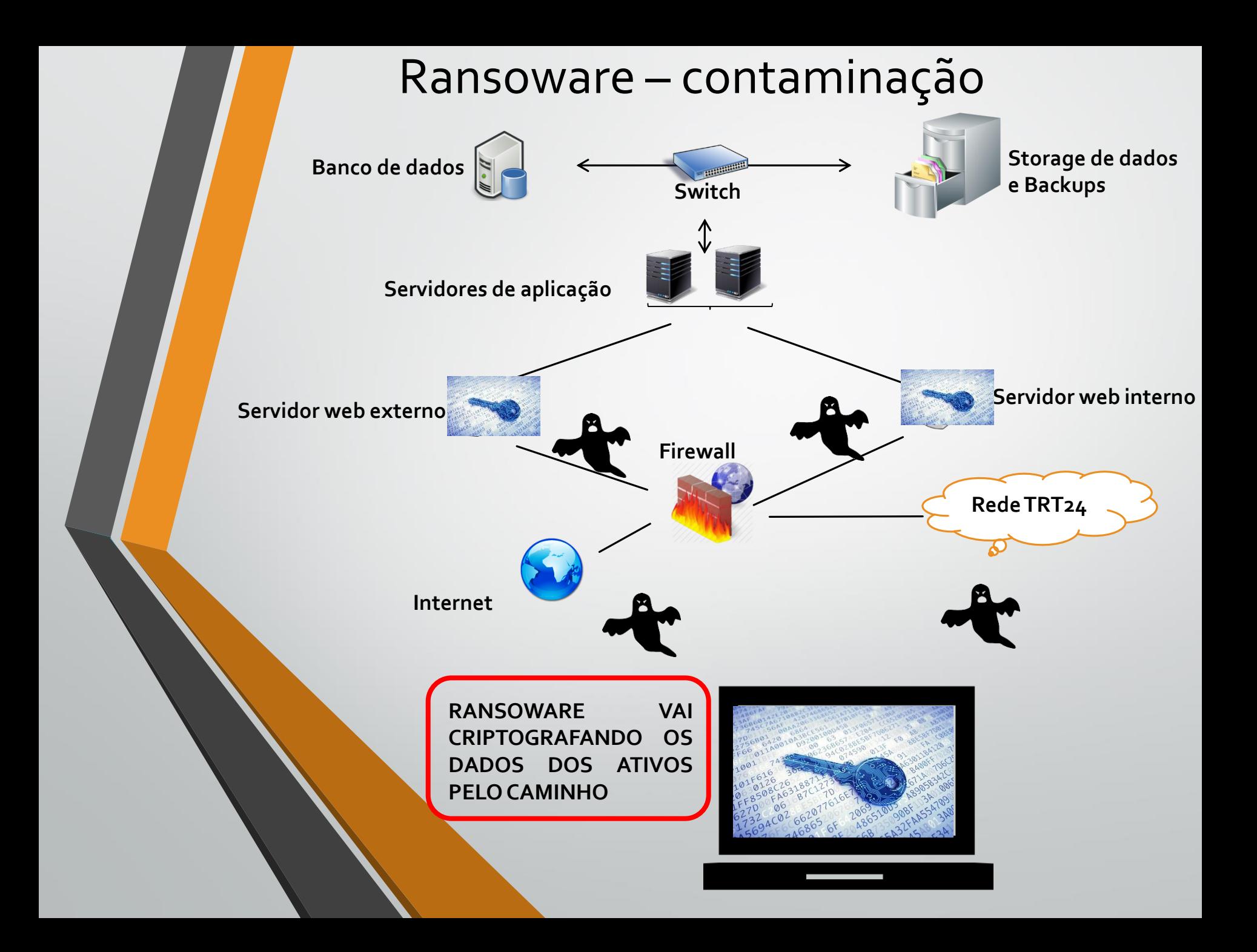

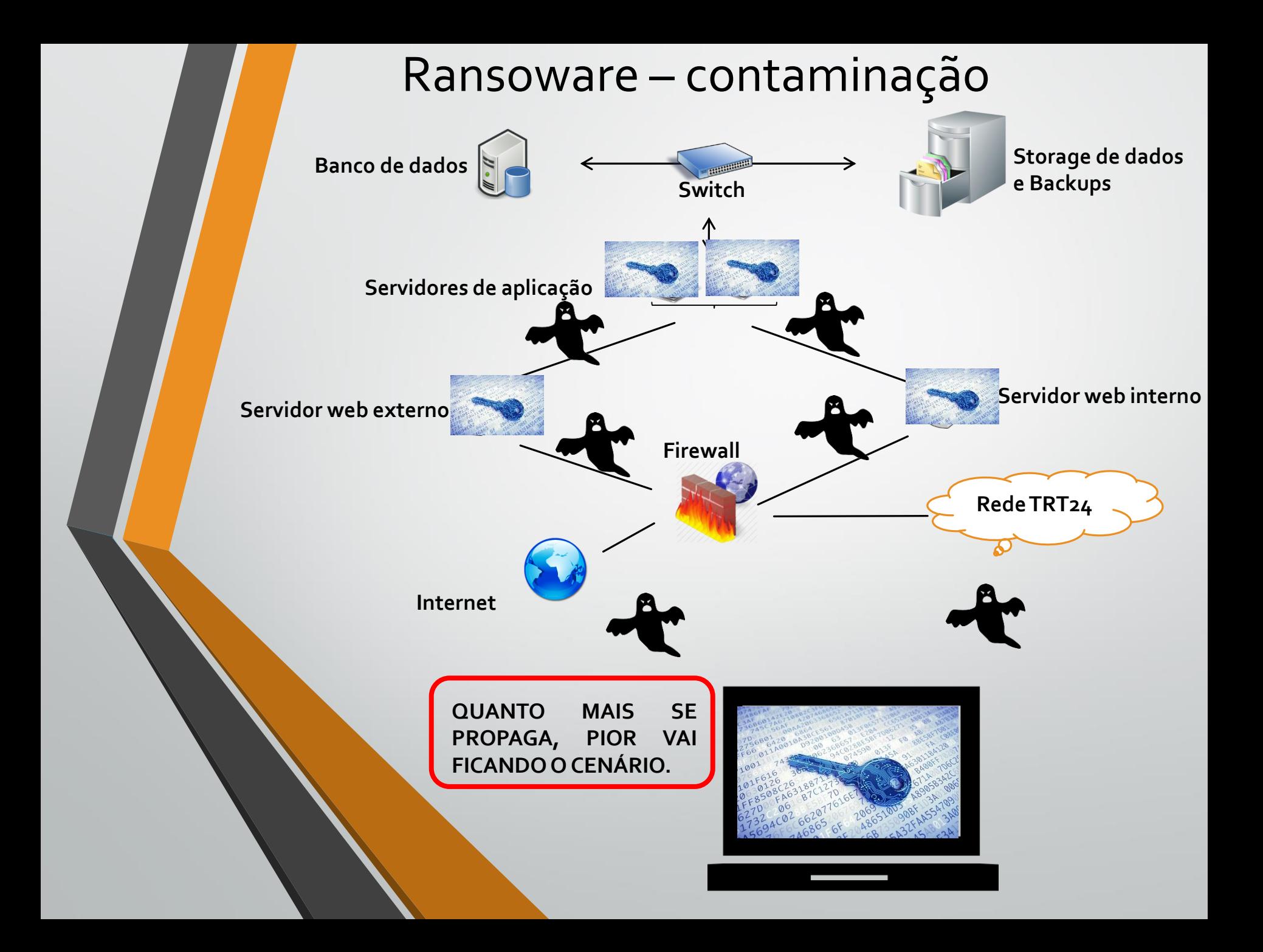

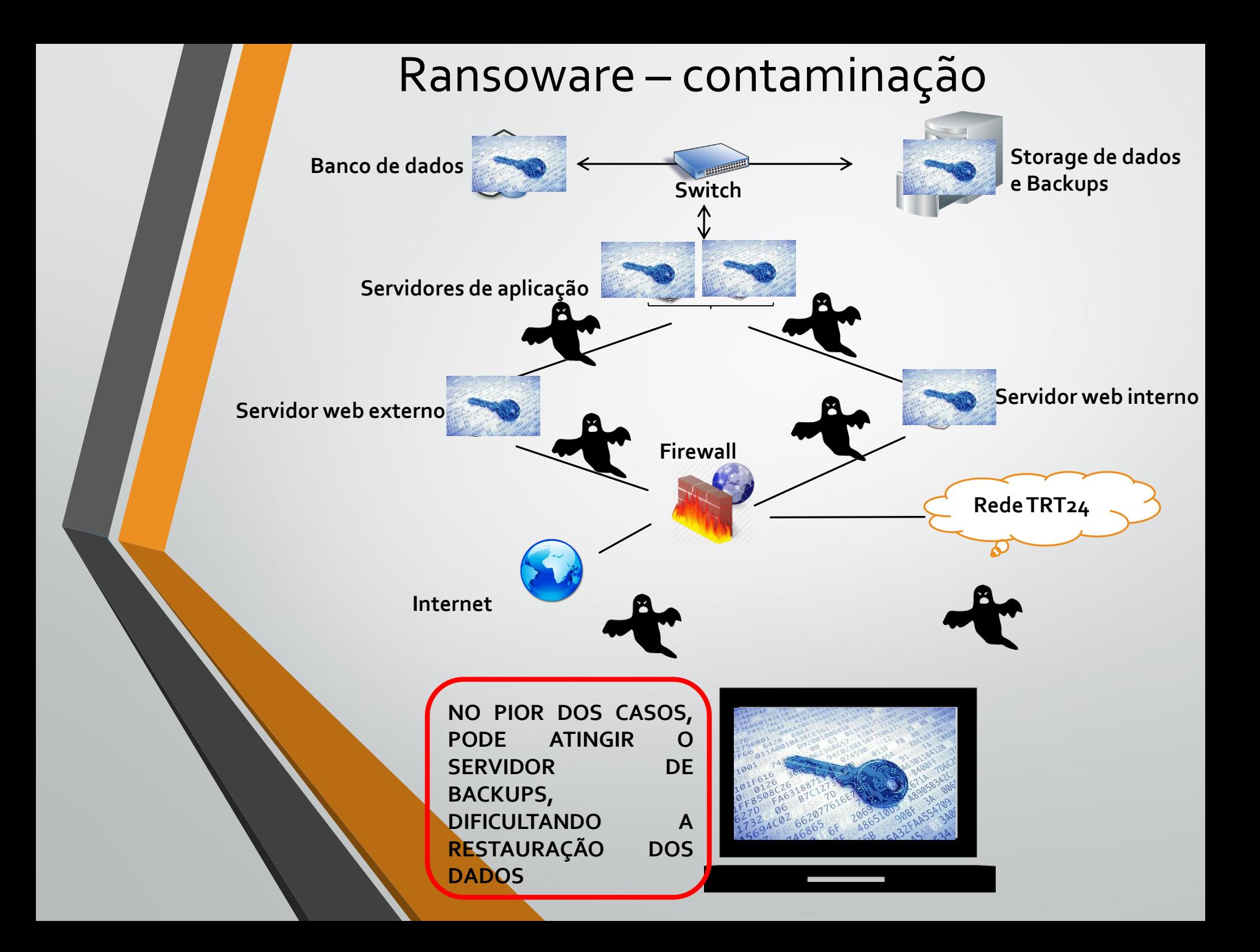

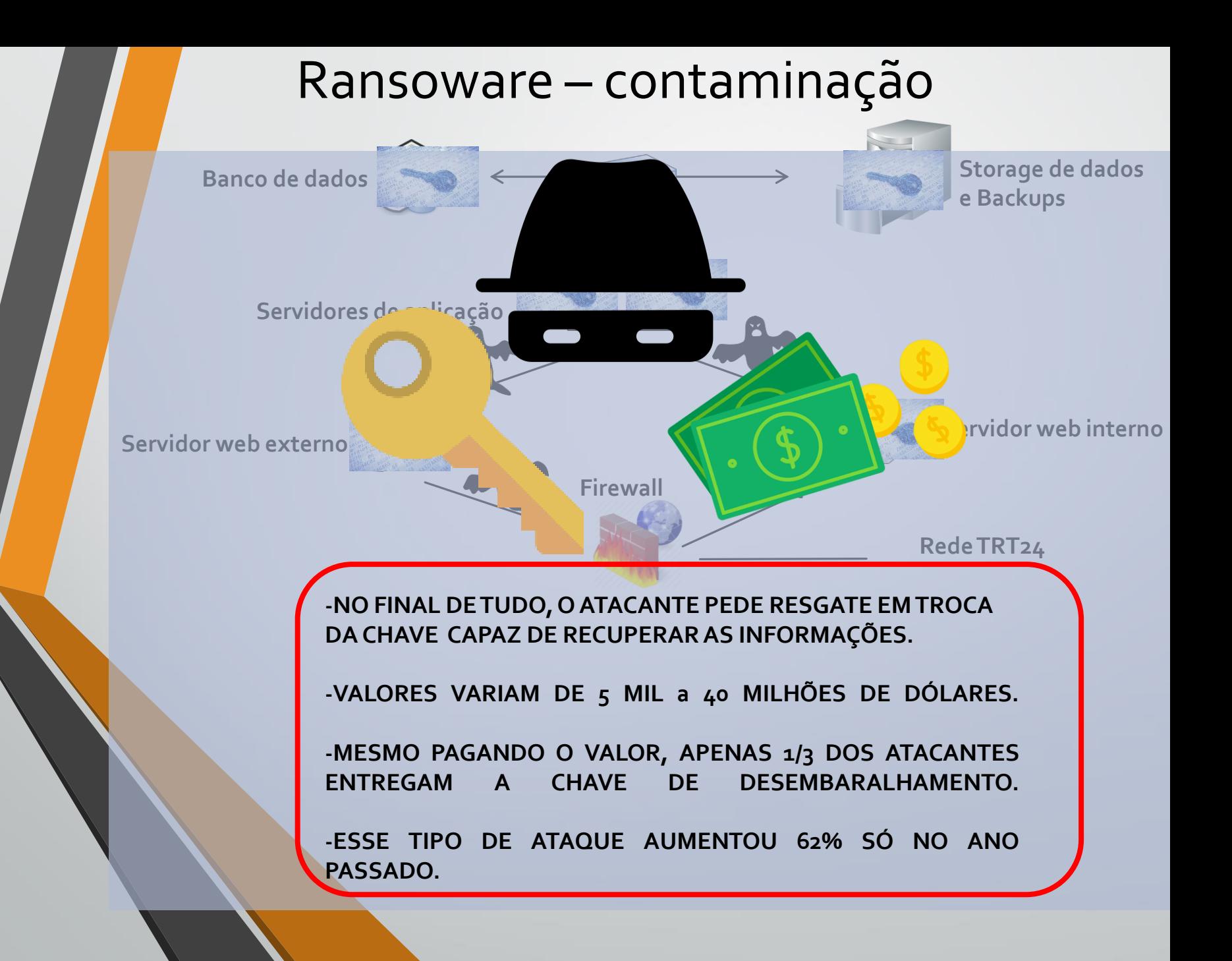

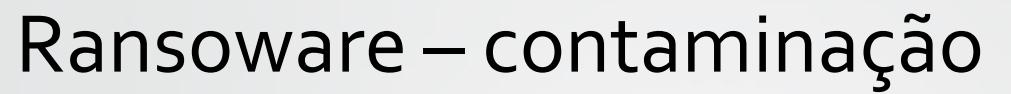

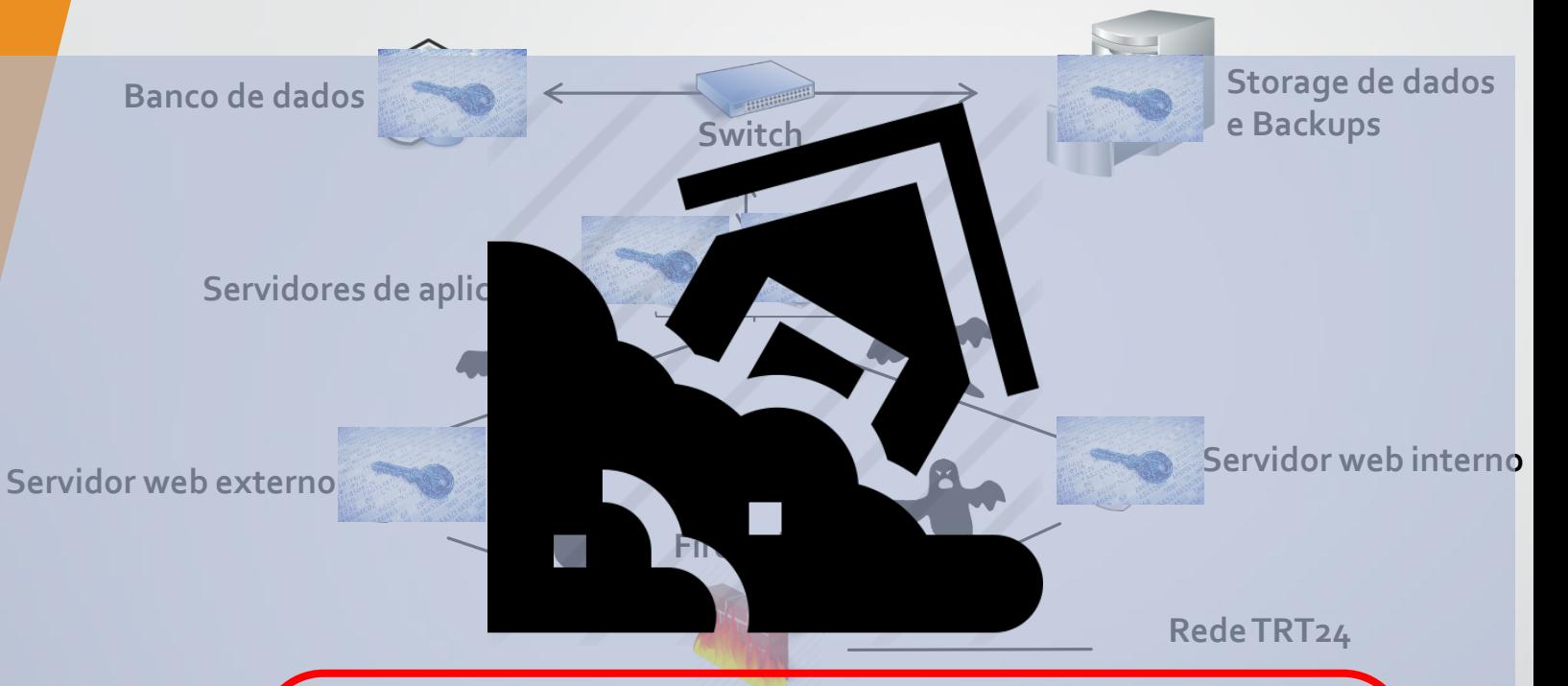

**-APÓS UM EVENTO DESSE TIPO, OS DANOS À IMAGEM DA INSTITUIÇÃO PODEM SER IRREPARÁVEIS.**

**-DEVIDO AO GRANDE IMPACTO QUE CAUSA, DEVEMOS ACEITAR A DIMINUIÇÃO DO GRAU DE FLEXIBILIDADE QUE AS MEDIDAS DE SEGURANÇATRARÃO NO SEU DIAA DIA.**

# Semana da Segurança da Informação

- Do dia 24/05 a 28/05, foram definidas uma série de ações EMERGENCIAIS para respondermos a recente onda de ataques cibernéticos às instituições públicas.
- Precisamos da ajuda de TODOS nessa corrente da Segurança. Não seja o ELO FRACO desse esforço.

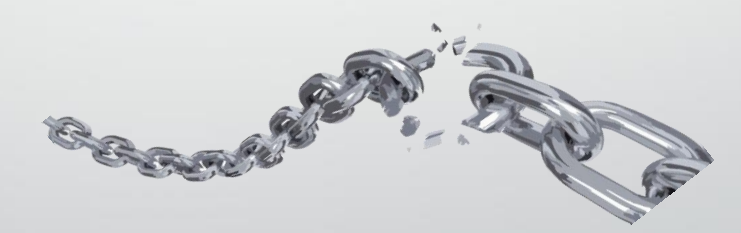

## Semana da Segurança da Informação - Ações

• Ações técnicas da SETIC

• Ações individuais, relacionada aos colaboradores do TRT24.

### Semana da Segurança da Informação –Ações técnicas SETIC

- 1. Disponibilizar últimas atualizações do antivírus e Windows
- 2. Aumentar segmentação das redes de dados
- Desativar o gerenciamento do antivírus "sem senha"
- 4. Atualização dos serviços de acesso remoto externo(teletrabalho) e DNS
	- 5. Varredura de vulnerabilidades nos serviços do TRT24

- 1. Verificar <sup>o</sup> status de funcionamento do seu antivírus.
- 2. Atualizar <sup>o</sup> Windows no seu computador.
- 3. Evitar acesso indevido de terceiros aos equipamentos <sup>e</sup> instalações doTRT24.
- 4. Atualizar <sup>a</sup> política de antivírus do seu notebook ou computador institucional FORA da rede de dados doTRT24.
- 5. Trocar sua senha na Intranet.
- 6. Não utilizar mais usuários genéricos <sup>e</sup> compartilháveis.
- 7. Acesso remoto a sua estação deverá ser autorizado e acompanhado em tempo integral por você.
- 8. O gabinete virtual antigo será DESATIVADO.

- 1. Verificar o status de funcionamento do seu antivírus
	- Em caso de mau funcionamento, abra um SIATE para verificação.

1. Verificar o status de funcionamento do seu antivírus

• Relembrando ...

1. Clicar na barra de tarefas do Windows

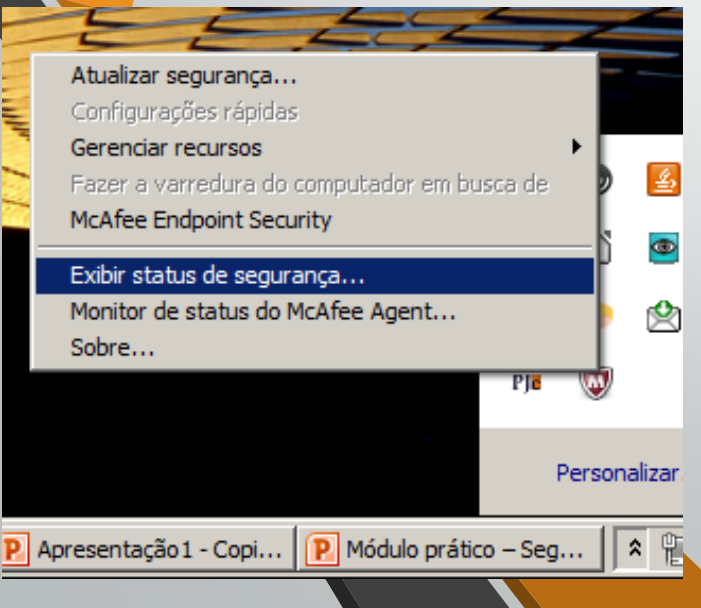

2. No ícone do antivírus v, clicar em "Exibir status de segurança"

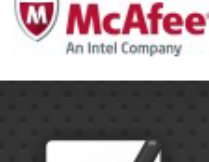

#### **Status do McAfee: OK**

Os produtos do McAfee Security estão funcionando adequadamente.

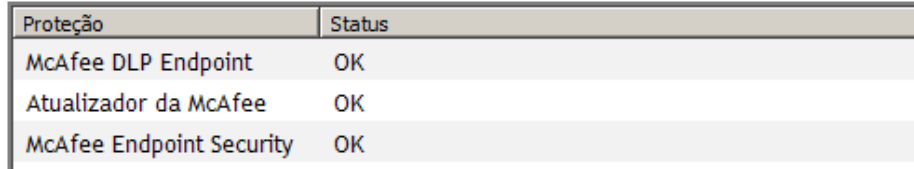

2. Atualizar o Windows no seu computador

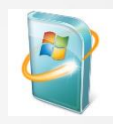

- Devido ao trabalho remoto, máquinas estão a bastante tempo sem atualizações.
- Se o computador que você utiliza está **FORA** da rede do TRT:
	- **Abra SIATE** para que nossa equipe configure as atualização pela Internet
- Se o computador que você utiliza está **DENTRO** da rede do TRT:
	- Apenas deixe **LIGADO** o computador para que possa ser atualizado adequadamente.

- 2. Atualizar o Windows no seu computador possíveis problemas:
	- Pior caso:
		- Atualizações causarem mau funcionamento do computador que impeçam a manutenção remota por nossa equipe.
		- Nesses casos raros, a única solução seria agendar o transporte da máquina até o TRT para solução.
	- Mas lembre-se: os riscos e problemas ocasionados por um computador desatualizado são muito PIORES:
		- Possíveis danos irreparáveis <sup>à</sup> imagem da instituição.
		- Roubo de dados <sup>e</sup> informações sensíveis.
		- Extorsão para resgate de informações criptografadas

- 3. Evitar acesso indevido de terceiros aos equipamentos e instalações do TRT24
- Política da mesa limpa
	- Bloquear o computador ao sair.
	- Não permitir que outros utilizem o seu login.
- Segurança física
	- Atenção a pessoas estranhas ao ambiente e sem crachá.
	- Acompanhar acesso de terceiros autorizados aos perímetros críticos.

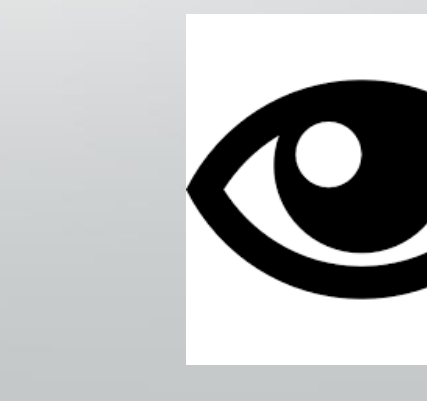

4. Atualizar a política de SENHAS do antivírus do seu notebook ou estação FORA da rede de dados do TRT24

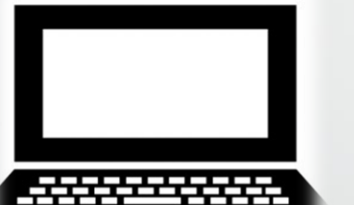

- Abrir SIATE para atualização da política de senhas do antivírus.
	- <sup>A</sup> partir de agora, não será mais possível desabilitar o antivírus sem conhecer a senha do administrador.

### 4. Atualizar a política de antivírus do seu notebook

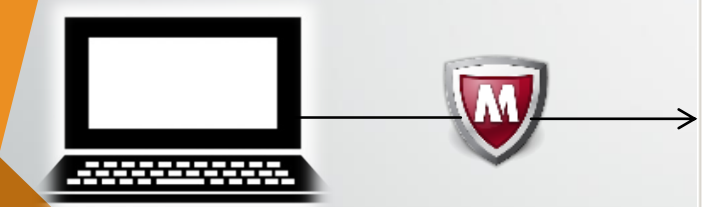

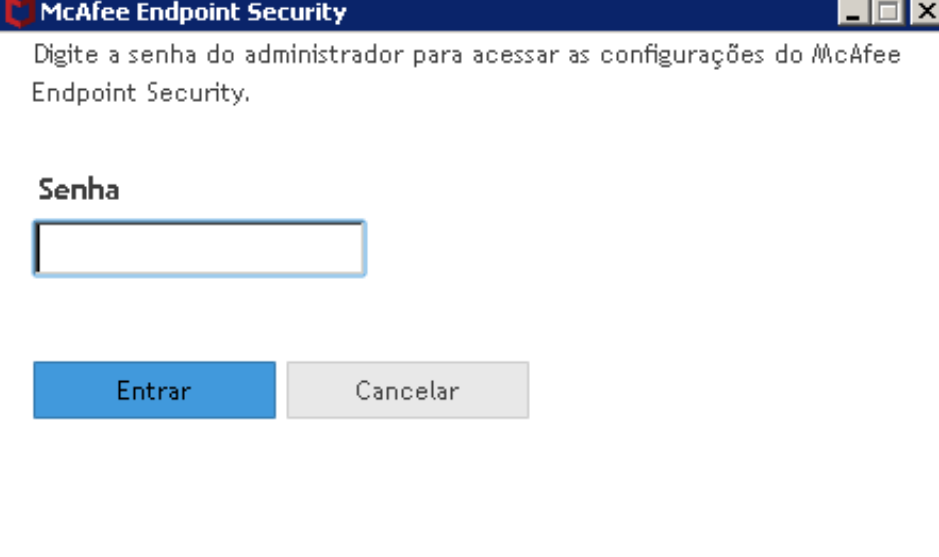

5. Trocar sua senha na Intranet

- Os usuários que não trocarem <sup>a</sup> sua senha no período de 24/05 a 28/05, terão todos os seus acessos suspensos. **Não deixe para a última hora.**
	- o Exceção: quem já trocou <sup>a</sup> sua senha na Intranet nos últimos <sup>90</sup> dias.
- **Relembrando:** para trocar <sup>a</sup> senha, acesse [https://intranet.trt24.jus.br/intra-vwp/faces/alteraSenha.jsp](https://www2.trt24.jus.br/intra-vwp/faces/alteraSenha.jsp)

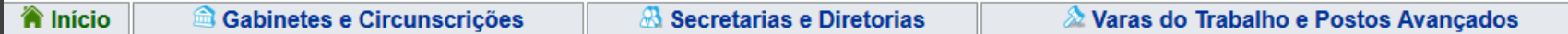

#### ALTERAÇÃO DE SENHA

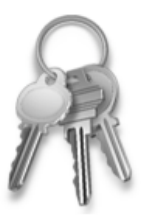

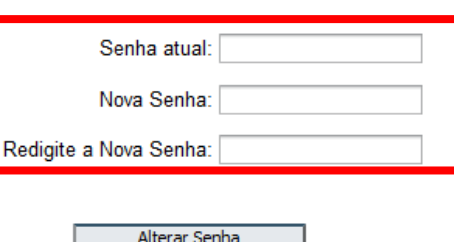

REGRAS de SEGURANÇA que devem ser seguidas para criação de sua Nova Senha:

1º Ter No MÍNIMO 8 (oito) caracteres 2º Ter No MÁXIMO 20 (vinte) caracteres 3º Ter pelo menos UMA LETRA MAIÚSCULA 4º Ter pelo menos UMA LETRA MINÚSCULA 5º Ter pelo menos UM NÚMERO 6º Ter pelo menos UM DOS SEGUINTES CARACTERES ESPECIAIS: @ ! # \$ % & 7º NÃO pode ter três números repetidos em sequência; por exemplo: 333 111 8º NÃO pode ter três números em sequência; por exemplo: 012 567 789

\* Você deve criar uma NOVA SENHA, e esta não pode ser igual à sua senha ATUAL.

- 5. Trocar sua senha na Intranet possíveis problemas
	- 1. Não trocar <sup>a</sup> senha no período solicitado
		- Caso possua e-mail de recuperação cadastrado: Acessar <sup>a</sup> Intranet [https://intranet.trt24.jus.br](https://intranet.trt24.jus.br/) e preencher o campo "Usuário" com seu login e clicar no link "clique aqui caso tenha esquecido sua senha" na página inicial da Intranet.

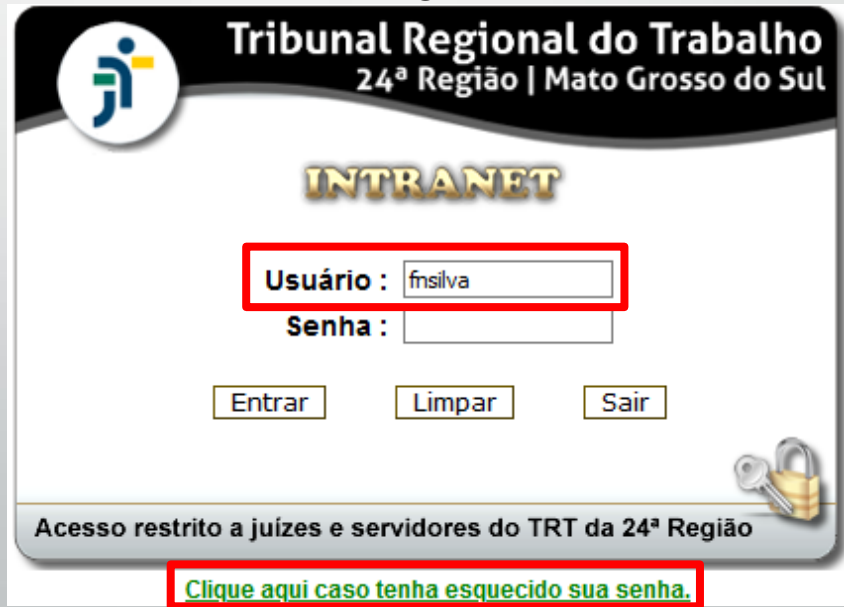

- 5. Trocar sua senha na Intranet possíveis problemas
	- 1. Não trocar <sup>a</sup> senha no período solicitado
		- Caso possua e-mail de recuperação cadastrado: na janela que aparecer, preencher o campo CPF, Captcha, data de nascimento e clicar no botão "Solicitar nova senha".

#### Recuperação da Senha de Acesso

Digite as informações abaixo para encaminhar uma nova senha de acesso no seu segundo e-mail.

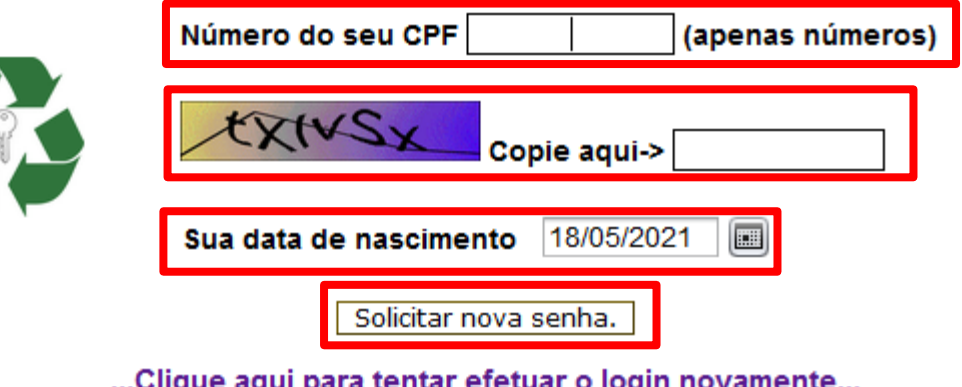

5. Trocar sua senha na Intranet – possíveis problemas

- 1. Não trocar <sup>a</sup> senha no período solicitado
	- Caso possua e-mail de recuperação cadastrado: Mensagem de "senha encaminhada para (email@pessoal) com sucesso" será mostrada.

#### Recuperação da Senha de Acesso

Digite as informações abaixo para encaminhar uma nova senha de acesso no seu segundo e-mail.

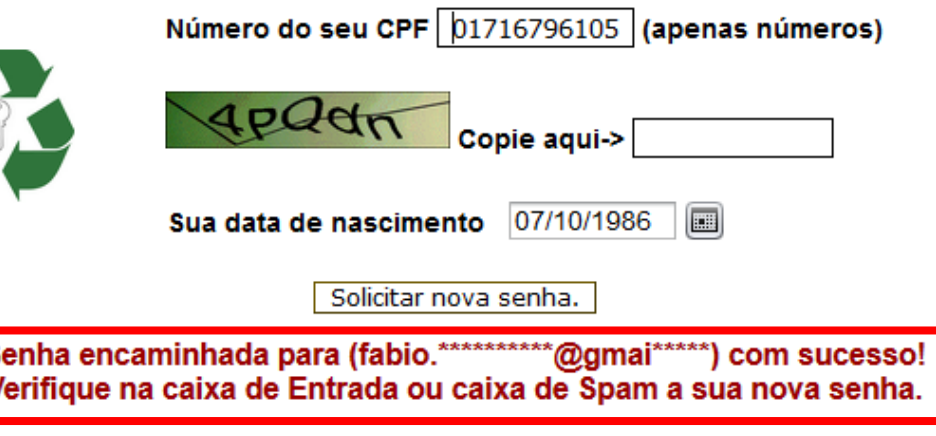

... Clique aqui para tentar efetuar o login novamente...

5. Trocar sua senha na Intranet – possíveis problemas

- 1. Não trocar <sup>a</sup> senha no período solicitado
	- Caso possua e-mail de recuperação cadastrado: verificar caixa de entrada de email de recuperação, trocar a senha na intranet utilizando como senha atual a senha informada nesse email.

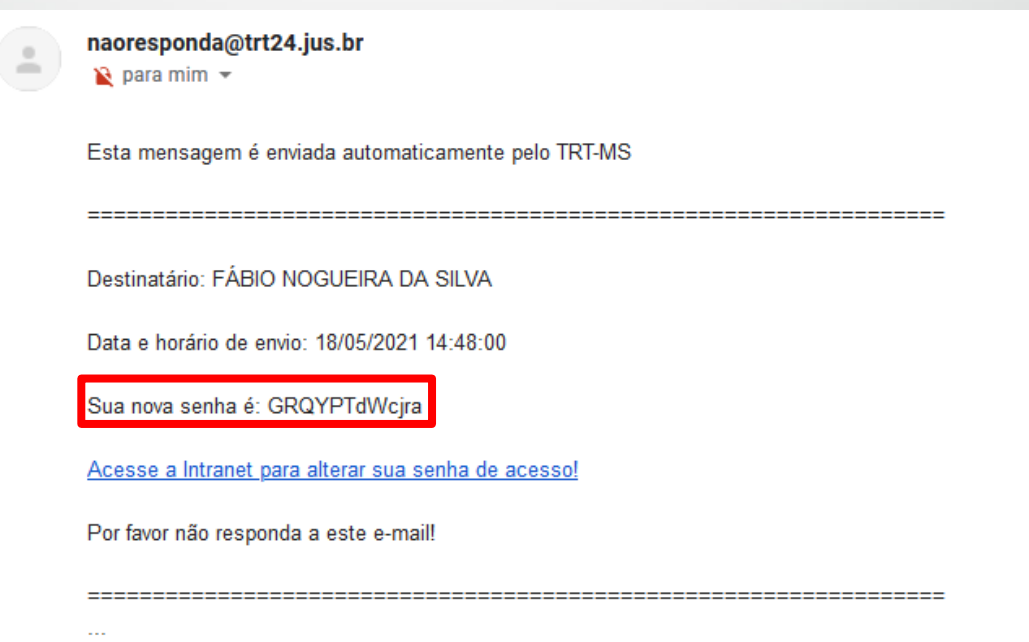

5. Trocar sua senha na Intranet – possíveis problemas

- 1. Não trocar <sup>a</sup> senha no período solicitado
	- Se não possuir e-mail de recuperação cadastrado :
		- Peça ao seu chefe imediato que abra um SIATE, informando <sup>o</sup> celular seguro para que você possa ser contatado. Ligar diretamente para a central de serviços não é recomendável por conta do ataque de engenharia social.
		- Apresente-se ao CGP Coordenadoria de Gestão de Pessoas para cadastrar o seu e-mail de recuperação assim que possível. No próximo recadastramento anual, essa informação será obrigatória.

5. Trocar sua senha na Intranet – possíveis problemas

- 1. Não trocar <sup>a</sup> senha no período solicitado
	- Se não possuir e-mail de recuperação cadastrado: **<sup>é</sup> possível se cadastrar no SIGEP-Online.** Para isso:

• Entre na nossa intranet em https://intranet.trt24.jus.br

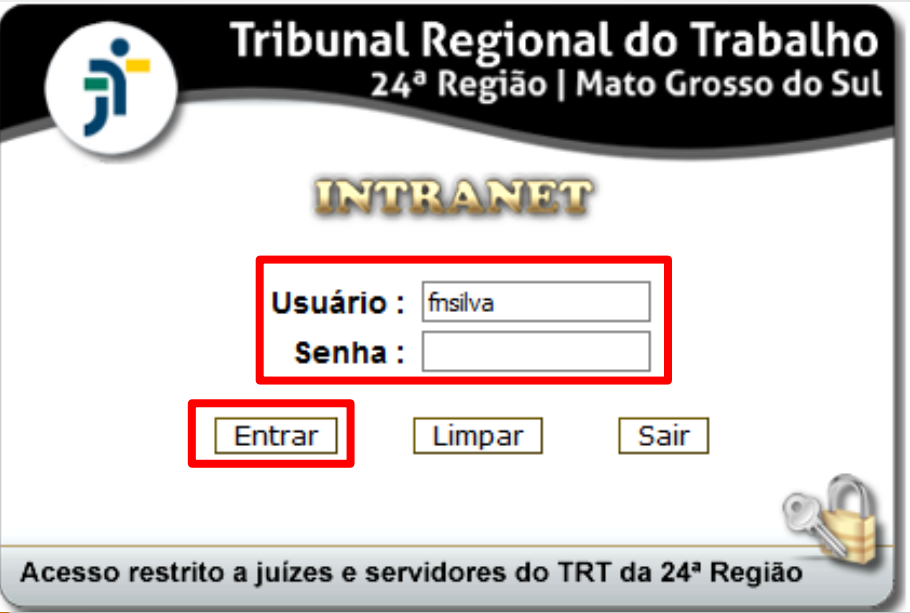

5. Trocar sua senha na Intranet – possíveis problemas

- 1. Não trocar <sup>a</sup> senha no período solicitado
	- Se não possuir e-mail de recuperação cadastrado: **<sup>é</sup> possível se cadastrar no SIGEP-Online.** Para isso:
		- Clique na opção "Sistemas" do menu principal

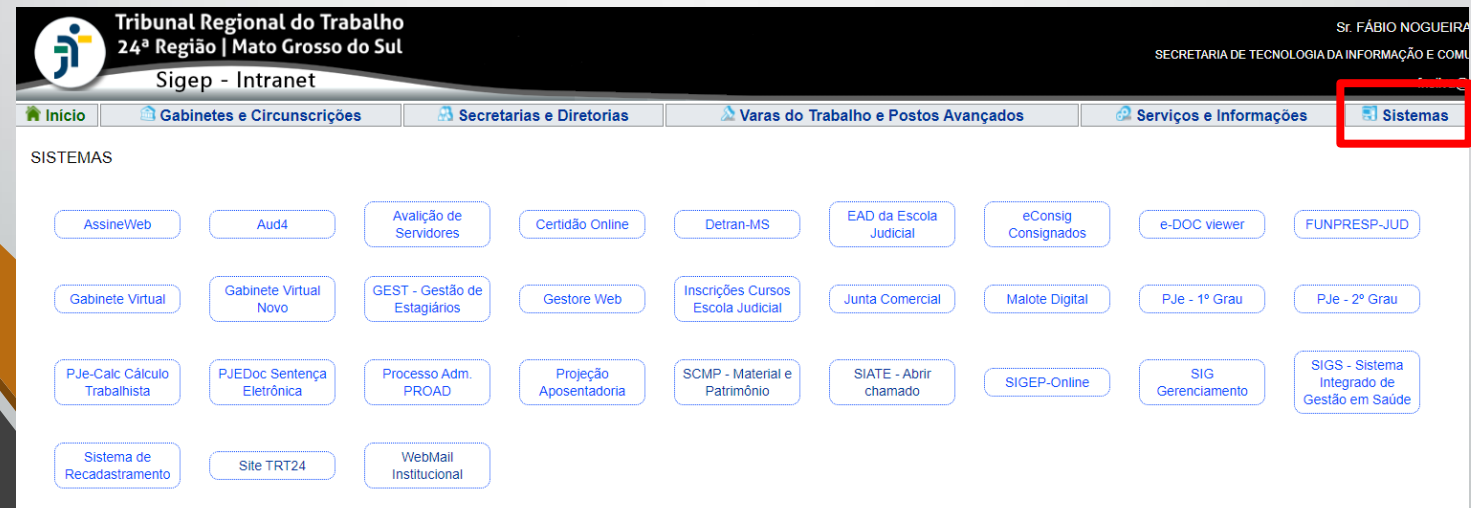

5. Trocar sua senha na Intranet – possíveis problemas

- 1. Não trocar <sup>a</sup> senha no período solicitado
	- Se não possuir e-mail de recuperação cadastrado: **<sup>é</sup> possível se cadastrar no SIGEP-Online.** Para isso:
		- Na tela que aparecer, clique no sistema SIGEP-Online

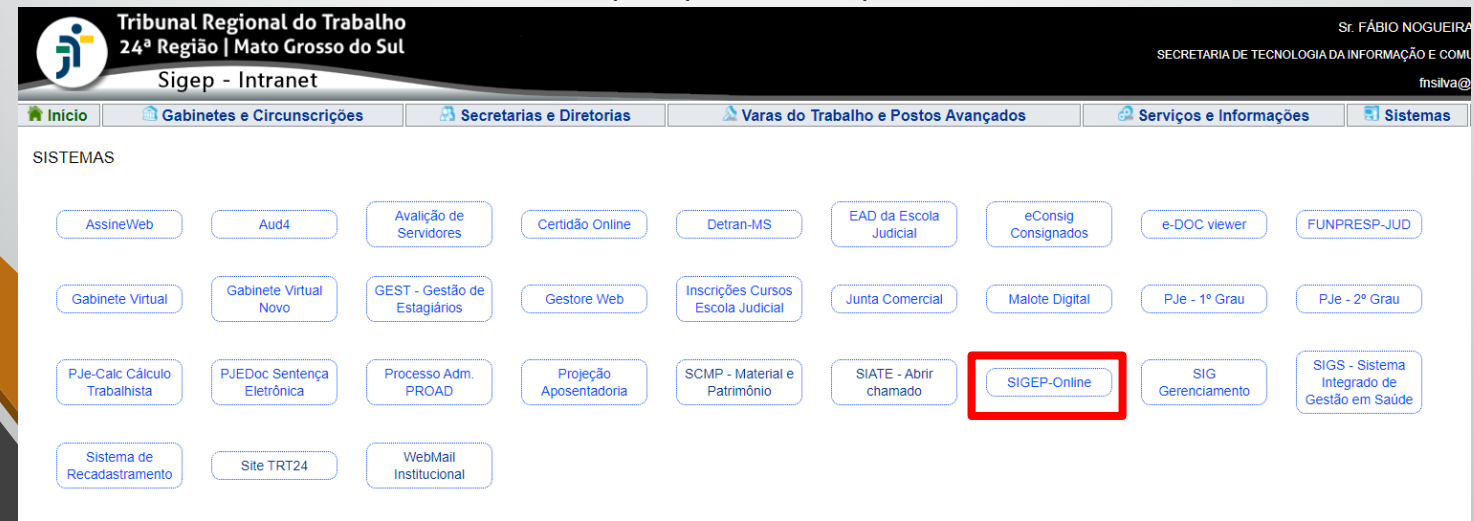

5. Trocar sua senha na Intranet – possíveis problemas

- 1. Não trocar <sup>a</sup> senha no período solicitado
	- Se não possuir e-mail de recuperação cadastrado: **<sup>é</sup> possível se cadastrar no SIGEP-Online.** Para isso:
		- Você será direcionado à tela inicial do SIGEP-Online. Basta se logar nessa tela com seu usuário e senha.

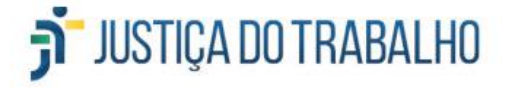

**SIGEP-Online** Sistema Integrado de Gestão de Pessoas - Módulo Online

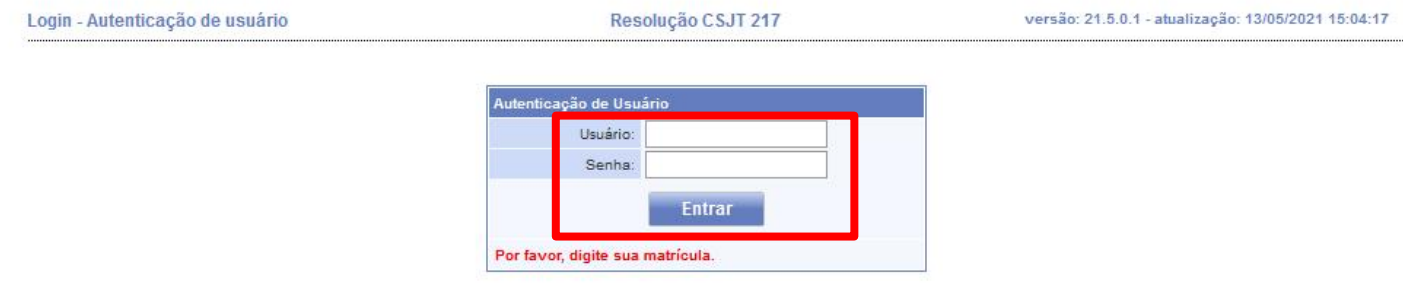

5. Trocar sua senha na Intranet – possíveis problemas

- 1. Não trocar <sup>a</sup> senha no período solicitado
	- Se não possuir e-mail de recuperação cadastrado: **<sup>é</sup> possível se cadastrar no SIGEP-Online.** Para isso:
		- Depois de entrar no sistema, vá em "Serviços ao Magistrado/Servidor" – "Alteração de Dados Pessoais"

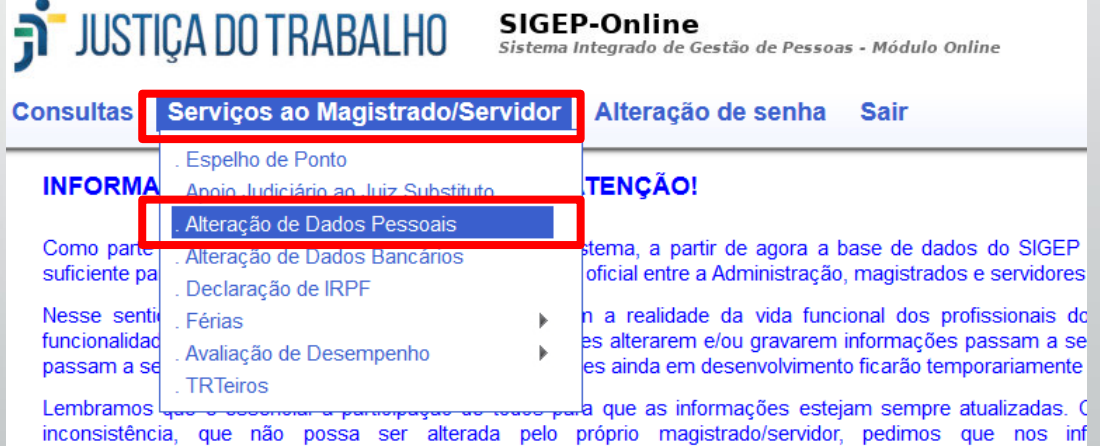

Agradecemos seu interesse em aperfeiçoar o sistema. Sua colaboração é fundamental!

duvidas sgrh@trtsp.jus.br, que também está à disposição para quaisquer outros esclarecimentos.

Atencineamente

5. Trocar sua senha na Intranet – possíveis problemas

1. Não trocar <sup>a</sup> senha no período solicitado

- Se não possuir e-mail de recuperação cadastrado: **<sup>é</sup> possível se cadastrar no SIGEP-Online.** Para isso:
	- Na tela de "Alteração de Dados Pessoais", preencha o campo "Email externo" com seu email de recuperação. Clicar no botão "Confirmar" para salvar as alterações.

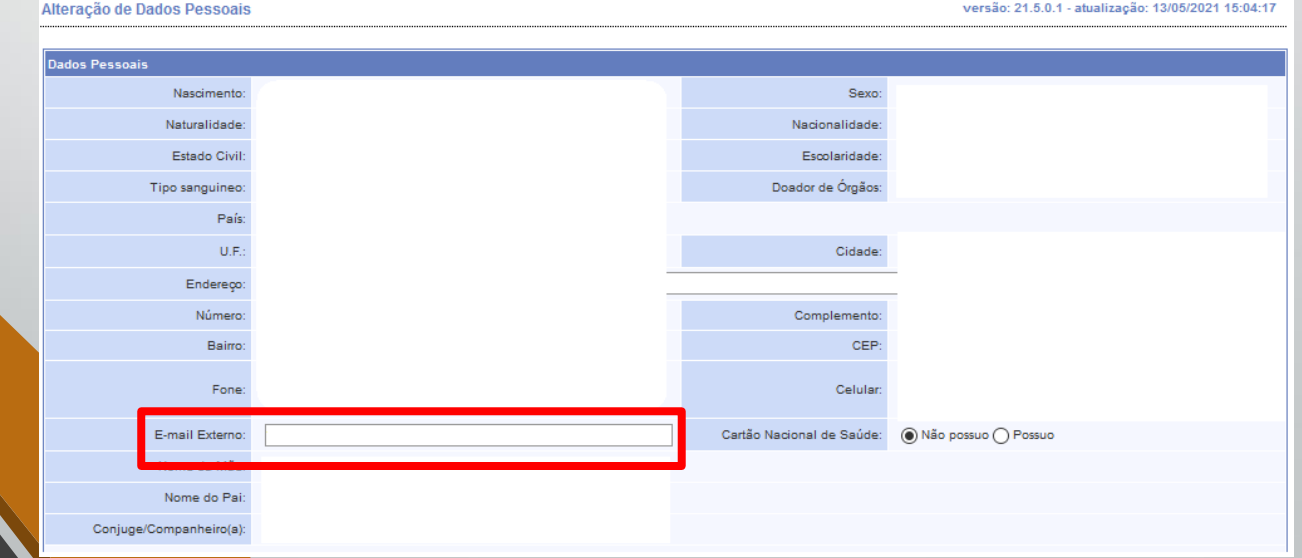

Trocar sua senha na Intranet - possíveis problemas

- 2. Máquinas FORA da rede do TRT24
	- <sup>A</sup> senha para login no Windows NÃO será atualizada por falta de comunicação do sistema com o Domínio de Autenticação.
	- Solução: utilizar <sup>a</sup> senha antiga apenas para entrar no Windows. Levar o computador ao TRT24 assim que possível para sincronização de senha.
	- Nova senha funcionará normalmente nos demais sistemas do TRT24.

5. Trocar sua senha na Intranet – e-mails setoriais/lotação

- Os e-mails setoriais também deverão ter as senhas trocadas no período de 24/05 a 28/05.
- Após <sup>o</sup> dia 28/05, os e-mails setoriais que não tiverem <sup>a</sup> senha trocada serão desabilitados.
- **Para realizar <sup>a</sup> troca:** acessar [https://intranet.trt24.jus.br/](https://www2.trt24.jus.br/intra-vwp/faces/alteraSenha.jsp)

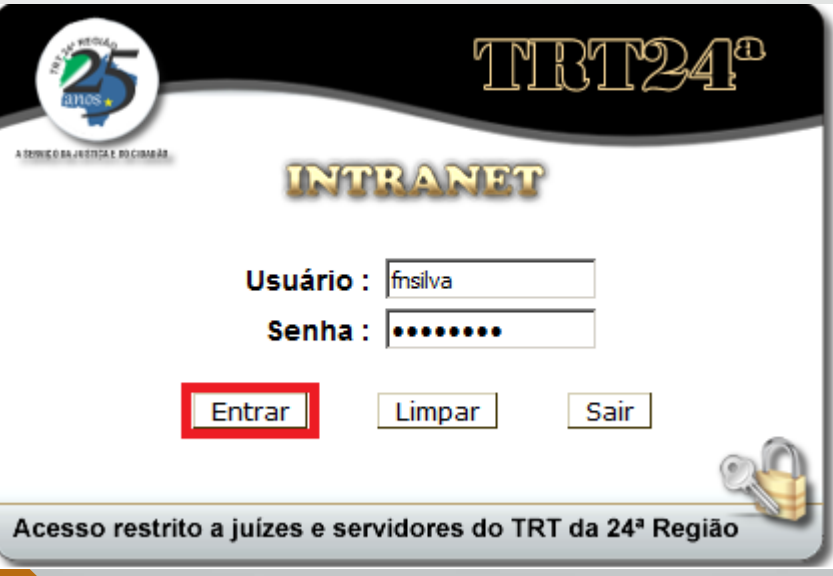

5. Trocar sua senha na Intranet – e-mails setoriais/lotação

- Os e-mails setoriais também deverão ter as senhas trocadas no período de 24/05 a 28/05.
- **Para realizar <sup>a</sup> troca:** clicar no ícone "Alterar senha E-mail lotação"

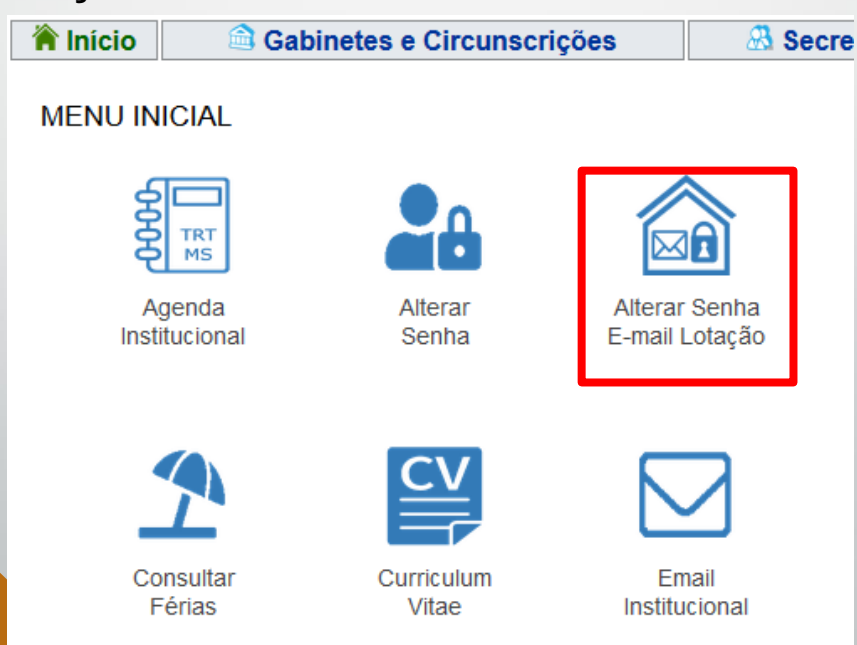

5. Trocar sua senha na Intranet – e-mails setoriais/lotação

- Os e-mails setoriais também deverão ter as senhas trocadas no período de 24/05 a 28/05.
- **Para realizar <sup>a</sup> troca:** preencher os campos "E-mail lotação", "Senha atual", "Nova Senha", "Redigite a Nova Senha". Clicar no botão "Alterar Senha"

#### ALTERAÇÃO DE SENHA DE ACESSO AO E-MAIL DA LOTAÇÃO

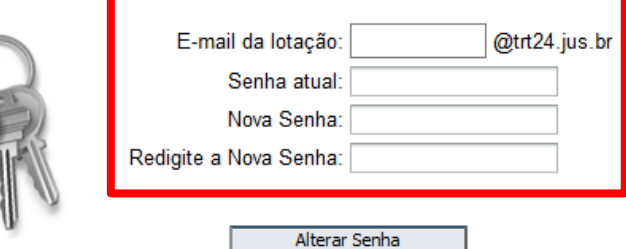

#### REGRAS de SEGURANÇA que devem ser seguidas para criação da Nova Senha:

1º Ter No MÍNIMO 8 (oito) caracteres 2º Ter No MÁXIMO 20 (vinte) caracteres 3º Ter pelo menos UMA LETRA MAIÚSCULA 4º Ter pelo menos UMA LETRA MINÚSCULA 5° Ter pelo menos UM NÚMERO 6º Ter pelo menos UM DOS SEGUINTES CARACTERES ESPECIAIS: @ ! # \$ % & 7º NÃO pode ter três números repetidos em sequência; por exemplo: 333 111 8º NÃO pode ter três números em sequência; por exemplo: 012 567 789

\* Você deve criar uma NOVA SENHA, e esta não pode ser igual à sua senha ATUAL.

- 6. Não utilizar mais usuários genéricos e compartilháveis
	- Impossível de estabelecer relação com um único usuário, já que todos usam.
	- A senha compartilhada gera muito mais oportunidades de vazamento.
	- Impossível auditar as atividades desses usuários genéricos
	- Serão desabilitados durante a semana da segurança da informação.
## Semana da Segurança da Informação –Ações individuais

- 7. Acesso remoto a sua estação deverá ser autorizado e acompanhado em tempo integral por você.
	- Não será mais possível o acesso dos técnicos da SETIC ao seu computador sem consentimento expresso.
	- É sua responsabilidade acompanhar o acesso de suporte em todas as suas etapas.
	- Exija o número do chamado (SIATE) como maneira de confirmar a identidade dos técnicos da TI

# Semana da Segurança da Informação –Ações individuais

- 8. O gabinete virtual antigo será DESATIVADO.
	- Não será mais possível acessar <sup>o</sup> gabinete virtual antigo para <sup>o</sup> teletrabalho - <https://gabinetevirtual.trt24.jus.br/>
	- Somente <sup>o</sup> novo gabinete virtual, com <sup>a</sup> versão mais atualizada, estará acessível em <https://gabvirtual.trt24.jus.br/>
		- Caso tenha problemas para configurar o novo gabinete, será necessário a abertura de um SIATE.

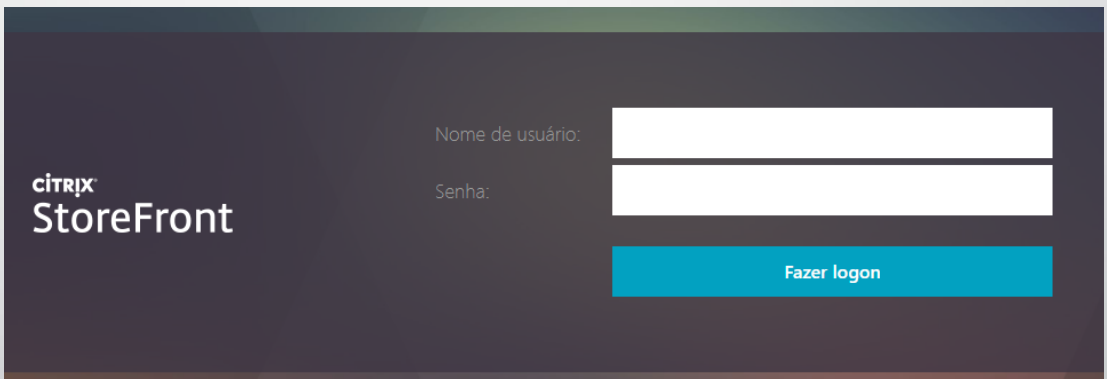

### Fontes

• [1] Pesquisa PWC 2018 -

https://www.pwc.com.br/pt/global-state-of-information[security-survey-2018/colaboradores-atuais-continuam-a](https://www.pwc.com.br/pt/global-state-of-information-security-survey-2018/colaboradores-atuais-continuam-a-ser-a-principal-fonte-de-incidentes-de-seguranca.html)ser-a-principal-fonte-de-incidentes-de-seguranca.html

 $[2]$ 

[https://g1.globo.com/politica/noticia/2021/05/07/supremo](https://g1.globo.com/politica/noticia/2021/05/07/supremo-investiga-tentativa-de-ataque-hacker-a-sistema-da-corte.ghtml) -investiga-tentativa-de-ataque-hacker-a-sistema-dacorte.ghtml

• [3] https://g1.globo.com/rs/rio-grande-dosul/noticia/2021/05/06/nove-dias-apos-ataque[cibernetico-tj-rs-ainda-enfrenta-dificuldades-para](https://g1.globo.com/rs/rio-grande-do-sul/noticia/2021/05/06/nove-dias-apos-ataque-cibernetico-tj-rs-ainda-enfrenta-dificuldades-para-acessar-processos.ghtml)acessar-processos.ghtml

### Fontes

- [4] https://g1.globo.com/politica/noticia/2020/11/04/stj[aciona-pf-para-apurar-possivel-ataque-de-hackers-ao](https://g1.globo.com/politica/noticia/2020/11/04/stj-aciona-pf-para-apurar-possivel-ataque-de-hackers-ao-sistema-do-tribunal.ghtml)sistema-do-tribunal.ghtml
- [\[5\] https://g1.globo.com/sao-paulo/noticia/sites-do](https://g1.globo.com/sao-paulo/noticia/sites-do-governo-de-sp-do-tj-e-do-mp-saem-do-ar-apos-ciberataques-em-larga-escala.ghtml)governo-de-sp-do-tj-e-do-mp-saem-do-ar-aposciberataques-em-larga-escala.ghtml
- [6] https://g1.globo.com/sp/vale-do-paraiba[regiao/noticia/2020/12/01/embraer-e-alvo-de-ataque](https://g1.globo.com/sp/vale-do-paraiba-regiao/noticia/2020/12/01/embraer-e-alvo-de-ataque-cibernetico-e-investiga-impactos.ghtml)cibernetico-e-investiga-impactos.ghtml

 $[7]$ 

https://g1.globo.com/economia/tecnologia/noticia/2021/0 5/10/o-ataque-de-hackers-a-maior-oleoduto-dos-eua[que-fez-governo-declarar-estado-de-emergencia.ghtml](https://g1.globo.com/economia/tecnologia/noticia/2021/05/10/o-ataque-de-hackers-a-maior-oleoduto-dos-eua-que-fez-governo-declarar-estado-de-emergencia.ghtml)

#### Fontes

#### • [8]

[https://g1.globo.com/economia/tecnologia/noticia/2021/0](https://g1.globo.com/economia/tecnologia/noticia/2021/02/24/ataques-hacker-a-hospitais-e-farmaceuticas-aumentam-com-a-pandemia-aponta-ibm.ghtml) 2/24/ataques-hacker-a-hospitais-e-farmaceuticasaumentam-com-a-pandemia-aponta-ibm.ghtml

#### • [9]

[https://www.campograndenews.com.br/cidades/capital/h](https://www.campograndenews.com.br/cidades/capital/hackers-que-alteravam-processos-federais-sao-alvo-de-operacao-da-pf) ackers-que-alteravam-processos-federais-sao-alvo-deoperacao-da-pf

[10]<https://www.antivirusguide.com/pt/melhor-antivirus/>